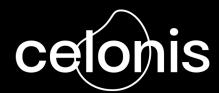

# C4C+ Project Handbook

Set your project up for success

Celonis Ecosystem Team September 2021

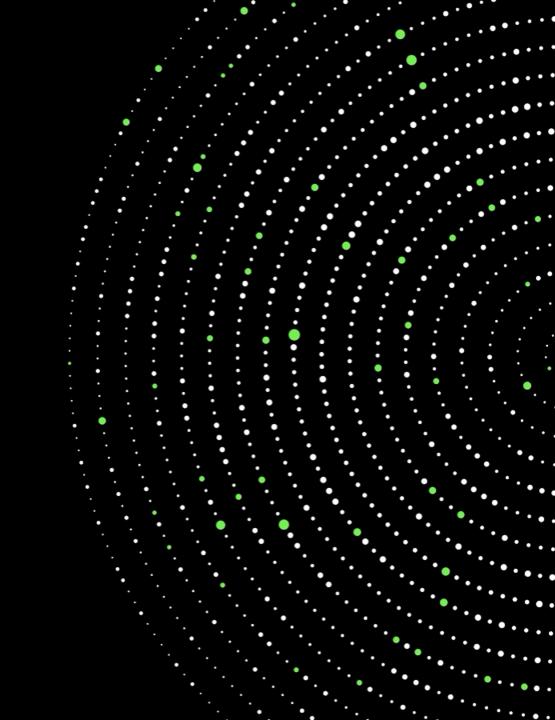

# Welcome to the C4C+ Project Handbook

# **(c**)

#### There are a total of 8 sections

- 01 Introduction to C4C+ C4C+ Opportunity
- O2 Stage 00: Get started in your C4C+ journey
  Getting Started Basics | Enablement & Certification | Key Platforms & Resources
- O3 Stage 01: Kick off your C4C+ project
  Success Factors | Project Scoping | Creating Project Plan | Effort Estimation
- O4 Stage 02: Establish process connection
  Different Data Connection Methods | Data Transformation | Data Modeling
- O5 Stage 03: Build your analysis
  Analysis Templates | Data Validation | Analysis Building Best Practices
- O6 Stage 04: Frame Business Value
  Value Realization Framework | Frame Value | Realize Value
- O7 Stage 05: Expand
  Building a Long-term Engagement | Expansion Options
- Additional Resources

  Value Assets | IT Architecture & Data Security | Objection Handling | Other FAQs

## **Purpose**

The C4C+ Project Handbook is designed by Celonis experts to guide you along the Celonis project lifecycle and help you deliver sustainable customer value with accelerated project timelines and execution. This handbook covers all you need from project execution best practices to technical guidance.

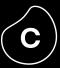

# Introduction to

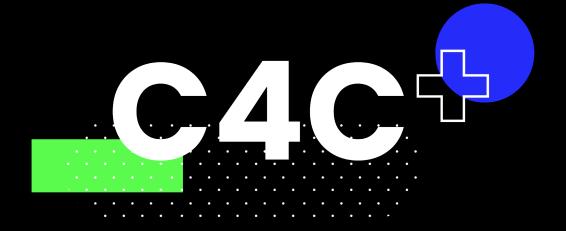

# C4C+ is getting Celonis into the hands of every Consultant Introduction to C4C+

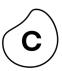

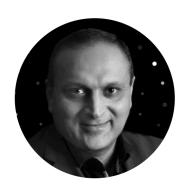

Malhar Kamdar Chief Customer Officer

# The Celonis Ecosystem

The Cornerstone to our Success

"In one bold move, every business consultant in the world can now provide the full digital truth to their clients through any given service offering, program, or practice.

This isn't just about arming the world with Celonis and its execution management platform. This is a massive transformational opportunity for all of the world's consulting practices to **embed** data and intelligence into their service portfolio as part of their DNA."

Celonis Press release

- **Democratize process mining & EMS** by bringing Celonis on every Consultant's desktop
  - **Scale and grow** according to your client's needs and business challenges
  - **Deliver the full client value** by leveraging on all of Celonis EMS capabilities
  - **Provide client access** to continuously operationalize project insights and ensure sustainable business value

# Regular consulting methods make it hard to identify execution gaps

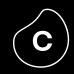

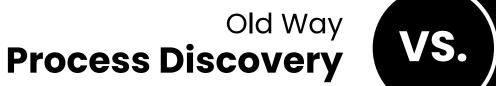

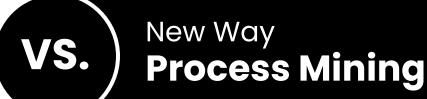

Objective and Subjective data-driven sources interview

End-to-end Partial process understanding transparency

Continuous value One-time realization improvement

# Celonis EMS accelerates project delivery

across your entire service portfolio

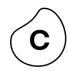

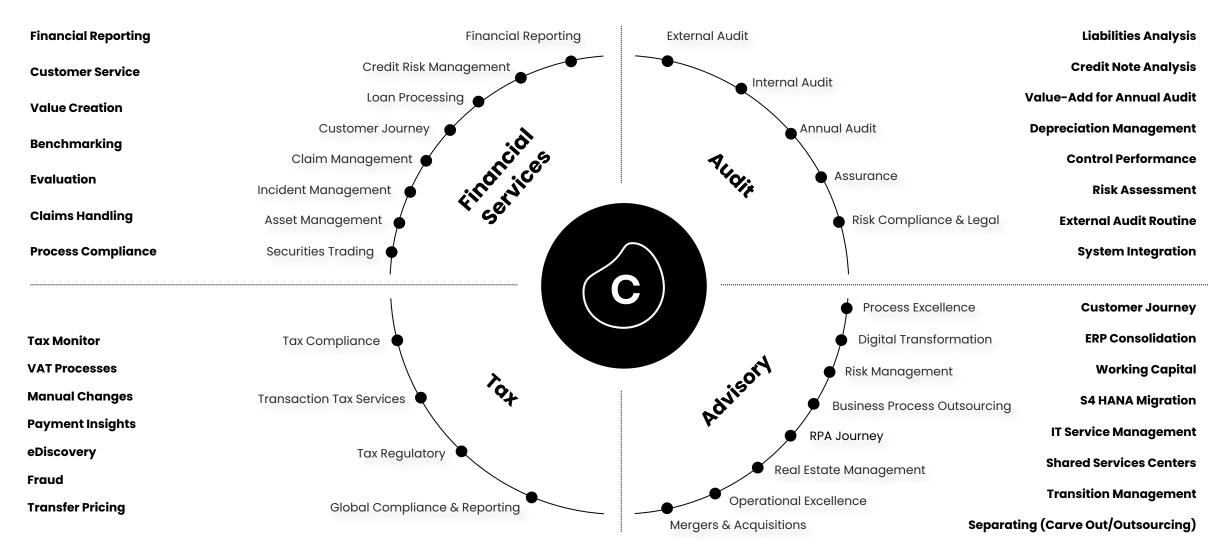

# C4C+ and C4C+ Execution will unlock new business opportunities in your consulting engagements

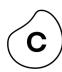

#### **C4C+**

"Digital transformation of consulting services"

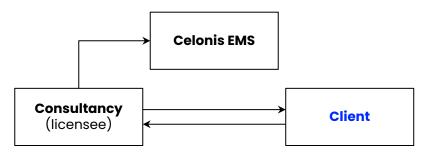

# Consultancy accesses Celonis C4C+ to deliver services to the client. No client access.

- Enabling data-driven consulting
- Full end-to-end transparency
- Fact-based identification of value drivers

- Faster time-to-value
- Obtain detailed process insights through consultancy
- Low client resource commitment
- Value-based resource allocation

#### **C4C+ Execution**

"End Client transformation powered by EMS"

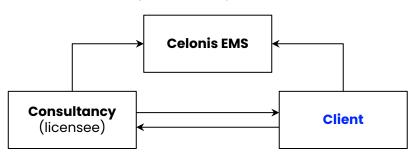

# Consultancy accesses Celonis C4C+ to deliver services to the client with client access.

- Build a long-term customer relationship
- "Leave something behind"
- Support end-to-end customer value journey
- Unlock new business opportunities to extend the consulting engagement

- Fast adoption of EMS to drive business value
- Operationalization of insights for sustainable efficiency improvement
- No lengthy software procurement process (Consultancy is licensee)
- OPEX optimization (no software subscription)

#### EMS Value Realization

100%

Discovery functionalities EMS functionalities<sup>1</sup>

EMS Value Realization

Discovery functionalities

EMS functionalities<sup>1</sup>

C4C+ Execution<sup>2</sup>

100%

# Your perfect End-to-End Celonis Journey

Leverage all Celonis GTM Motions for your client engagements

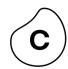

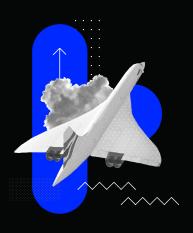

Start with a **Celonis Project Template** 

Consultancies can develop their own standard templates or use Celonis Quickstarts

Client has at the moment no interest to pursue with a software purchase but wants to fully leverage Celonis EMS capabilities

#### C4C+ Execution

Expansion & Scaling to ensure long-term engagement

- → Client User/APC based Growth
- → ∞ Consultants
- → C4C+ Execution can be started with no contract and no involvement from procurement

# **Consulting Project**

Process Discovery & **Execution Gap Analysis** 

AND/OR

**Pilot for Celonis EMS** 

→ 5+ Client User

C4C+ Execution

Provide end client

Access & leverage **Full EMS Capabilities** 

→ ∞ Consultants

(Project Templates can be directly used for a C4C+ Execution Engagement)

#### **EMS Enterprise license**

Initiate an EMS Enterprise license sales cycle

→ Co-sellina

Collaboration with Celonis Sales & provide joint offer

→ Resell

Benefit from reselling discounts

Client intends to be licensee and is interested to pursue with a software purchase. Client building up their own Capabilities.

**Project Templates** for every Service Line

#### **Diaital Truth**

in every Consulting Projects (duration 2 – 6 weeks)

#### **Operationalize**

& Fxecute **Project Insights** 

#### Sustainable

and Long-term **Business Value** 

#### Continuous

Improvement as **Trusted Advisor** 

# **C4C+ Testimonials**

#### Introduction to C4C+

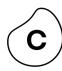

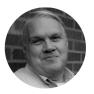

**Accenture**Joel Vander Weele
North American Process Mining Practice Leader

"We believe that digital transformation is coming for every industry – including consulting. With C4C+, we are transforming how our people work with our clients to solve process problems and set up a value realization capability."

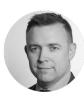

**Capgemini Business Services** Lee Beardmore Chief Innovation Officer

"We used to gather information about existing client processes through a series of in-depth interviews, often backed by questionnaires. Today though, a significant proportion of discovery work can be delivered digitally, using Celonis to visualize, assess and measure key business processes. Celonis helps to identify key pain points in the form of bottlenecks, process variations, and exceptions to accelerate an understanding where improvements should be applied. Celonis enables us to provide to our clients with an evidence-based, data-driven assessment to deliver improvement recommendations."

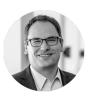

**PwC**Christian Bartmann
Partner, Global Celonis Alliance Lead

"Building technical and digital skills in our global workforce is at the heart of our new global strategy we call "the new equation". C4C+ allows us to build the necessary skill set around execution management and deliver intelligent PwC solutions, running on the Celonis platform, to our clients as a managed service. Our goal is to give every PwC consultant the possibility to use C4C+ to deliver sustained outcomes to our clients.

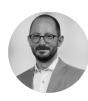

**Deloitte**Tobias Unger
Head of Center for Process Bionics (CPB)

"C4C+ provides the full power of the Celonis EMS in a ready-to-use project environment with the ability to scale to a full enterprise solution with C4C+ Execution. Deployments are faster and clients can benefit from our consulting knowhow and assets."

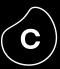

**STAGE ZERO** 

# Getting started in your C4C+ journey

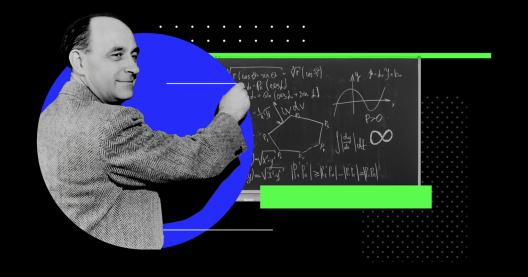

## **STAGE ZERO**

Get started in your C4C+ journey

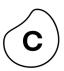

# Introduction

This section covers the basics of getting started with C4C+ and walks you through the details of 4 main phases.

- 01)
- Get access to C4C+

Sign-up for C4C+ project hub and get started for free

02

#### Form your team

Understand skills you need and establish your team

03

#### **Get trained**

Explore Celonis partner enablement program

(04)

#### Discover key platforms

Explore Partner Portal, TryCelonis, Online Training Platform and many more

# 1. Get Access to C4C+ Project Hub

Your one-stop shop for all consulting projects

## C4C+ Project Hub

Oversee and manage lifecycle of all Celonis projects

Monitor individual project APC consumption

Self-service administration of project environments

Easy access to available support channels

Access to project environment

**Click here** to sign-up

... and start your Celonis project today!

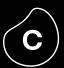

**Click here** for video introduction

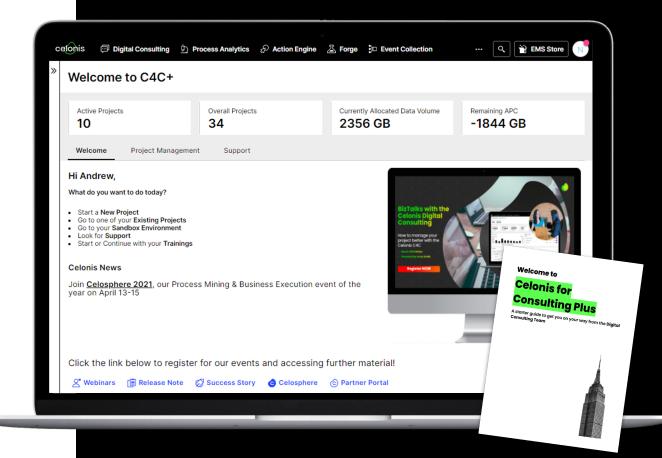

## 2. Form Your Team

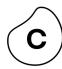

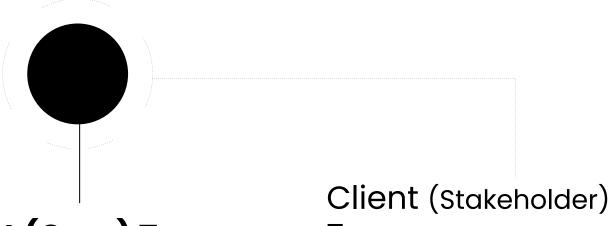

**Your Team** 

Client (Core) Team

Team

Project Manager

Project owner

**Executive Sponsor** 

Data Engineer

Business process owner/Process expert

Analyst

IT engineer

#### Level 05

**Continuous Learning** 

### Level 04

Hands-On Enable/Adopt/Improve

#### Level 03

Hands-On Training through Case Study

#### Level 02

Role-Based Training Track & Certification Exam

# **Level 01**General Onboarding

# Comprehensive Consultant Enablement Program

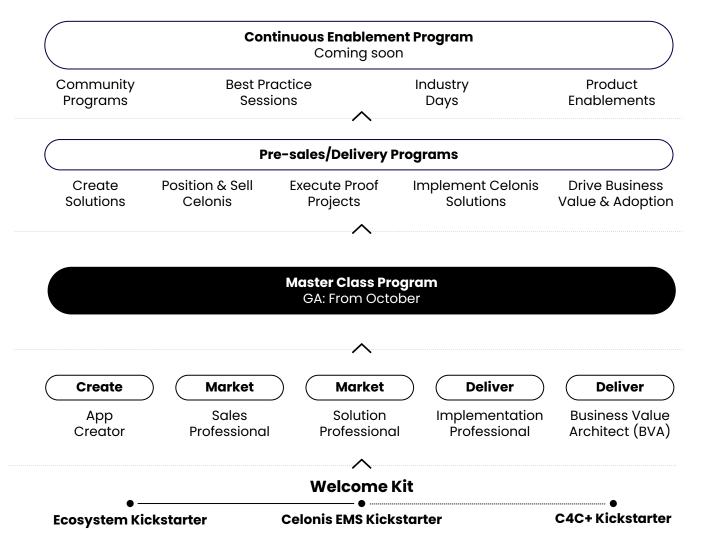

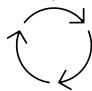

Enablement

# 3. Start your Learning Journey

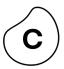

# **Welcome Kit**

| <b>Ecosystem</b>   |
|--------------------|
| <b>Kickstarter</b> |

(~30 min)

Introduction to Celonis

Partnering with Celonis

Partner Enablement Program

**Tools & Resources** 

# Celonis EMS Kickstarter

(~1 hr)

Welcome to Celonis EMS

**Fundamentals** 

The Celonis EMS Blueprint

C4C+ Kickstarter

(~25 min, optional)

C4C+ & C4C+ Execution

Managing Your Environments

Training & Support

Level 2: Role-based Training Tracks Overview

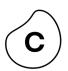

| Аp  | p     |
|-----|-------|
| Cre | eator |

Create

Build Execution Applications

#### Sales Professional

Market

Drive Celonis sales cycles

### Solution Professional

Market

Run C4C+/proof projects to showcase the Celonis value

# Implementation Professional

Deliver

Execute Celonis implementation project(s)

# Business Value Architect (BVA)

Deliver

Realize business value for Celonis customers

#### Skills Profile

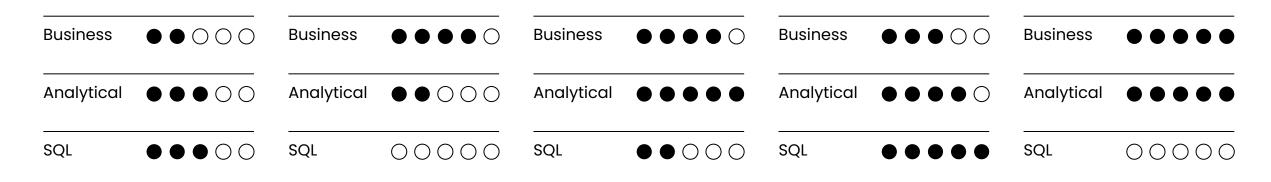

## Level 2: Role-based Training Track Details

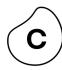

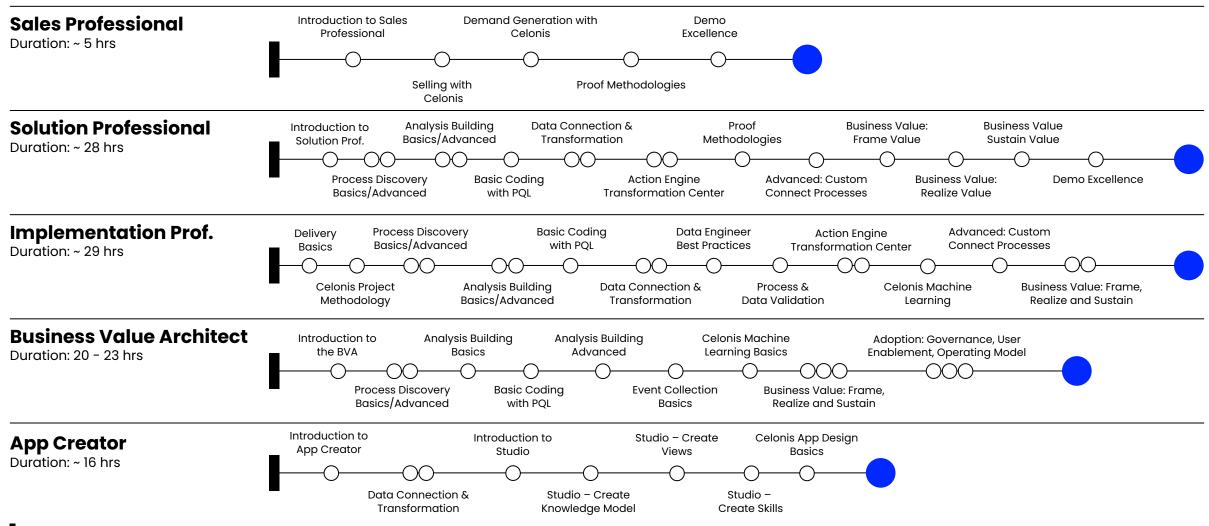

Starting Point Online Courses

Level 2: Role-based Certification Exams

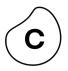

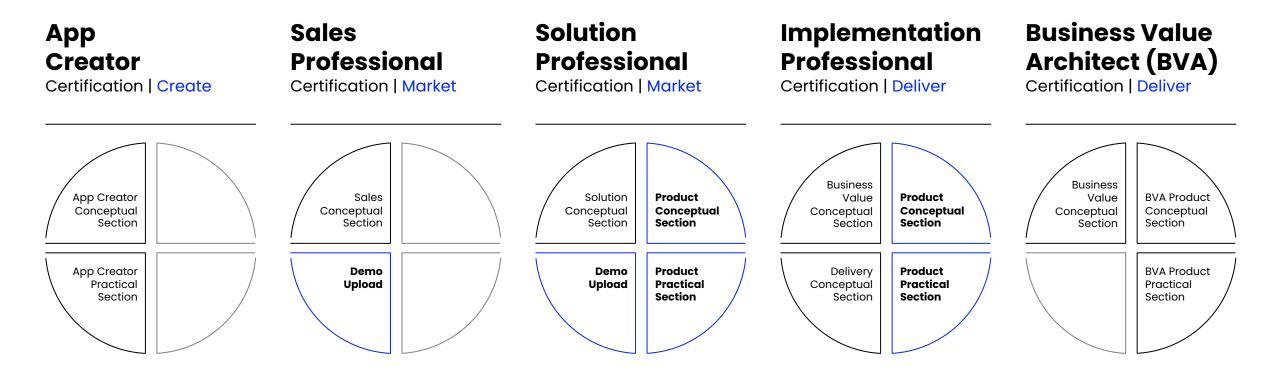

After the role-based training, complete the certification to get your digital Celonis badge!

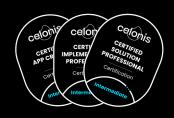

Level 3: MasterClass Training

#### **Become the next Celonis Master**

Learn necessary skills to deliver **Celonis projects** 

Receive **360°**capabilities to run presales & post-sales
cycles through a reallife case study

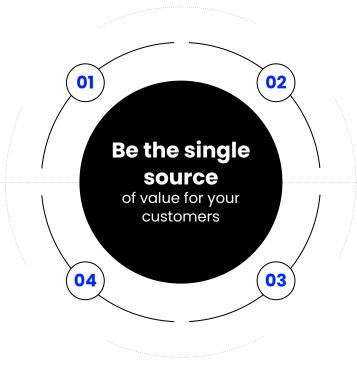

Feel comfortable engaging in client projects

Get to know **best practices** from Celonis
experts and coaches

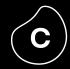

"I came to the master class expecting just a good framework how to deliver projects.

changed mindset.

You changed my focus to delivering value."

EMEA attendee - 1st Masterclass

# 4. Discover Key Platforms

Overview of Celonis Platforms

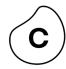

# To explore

#### **Partner Portal**

Central portal for asset library, opportunity management, implementation and partner program

#### **TryCelonis**

Celonis Demo Platform for 80+ use cases across industries and processes

#### Sandbox - Only for registered partners

Non-productive team to build assets, test out functionalities and store templates

# To train

#### **Celonis Online Training Platform**

to get access to ...

- Welcome Kit
- Role-based Training Tracks
- MasterClass Registration
- ... and many more individual learning courses

# To get help

#### **Cloud Help Page**

Find all product-related information and FAQs on Celonis Help Page available in all project instances

#### Celopeers | Community

Ask your questions and exchange with Celonis customers, Celonauts and partners

#### Celopeers | Servicedesk

Create a support case for your questions and technical issues

#### 1:1 Advisory Service

Schedule 25-min advisory session with an Ecosystem Solution Manager

You can access all of these platforms through your C4C+ Project Hub!

Sign-up here

# To Explore | Partner Portal

#### **Access**

Central portal for asset library, opportunity management, implementation and partner program

Intuitive & easy way to find relevant materials to support the collaboration with Celonis

#### New

- Implementation Best Practice Assets incl. Product Webinars, Templates, EMS Documentations
- 70+ diverse regional assets
- 300+ Sales Collaterals incl. Competitive Intelligence Materials, Customer Success Stories, Use Cases

**600+** Assets

100+ Customer

**Stories** 

120+
Industry/Process specific assets

**(c)** 

**Click here** for video introduction

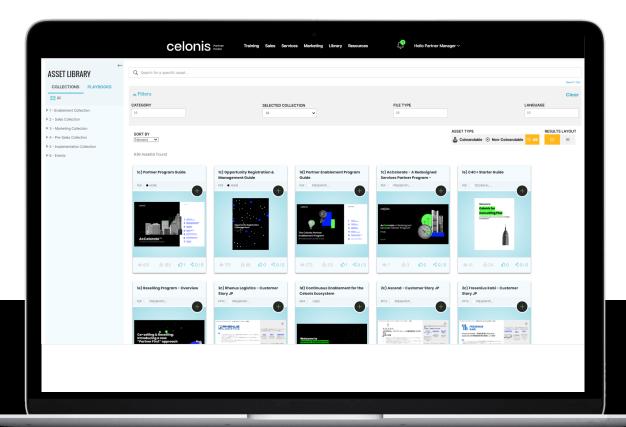

# To Explore | TryCelonis

Access: Partner Portal > Resources > Trycelonis

#### **Centralized Demo Environment**

Extensive Demo Knowledge Base with 80+ use cases

Access to all **clickstories**, **best practice videos and presentation materials** 

**Quick & easy navigation** through TryCelonis

**Tailor your demo with full editing rights** and deliver a story that connects

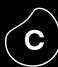

**Click here** for video introduction

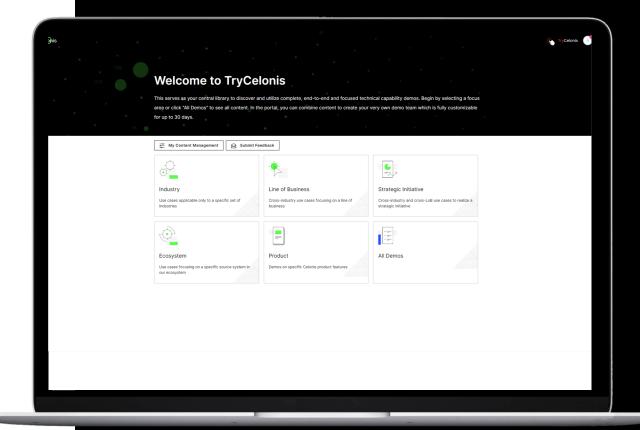

# To Explore | Celonis Sandbox

Access: Partner Portal > Resources > Sandbox (only for registered partners)

# Your non-productive environment to build analyses

Build your own templates and assets

Store data models and analyses

Upload non-productive data up to 10 data models, via file or direct connection to the IT System

Access to EMS App Store and Help Page

- Sandbox environment can NOT be used with client data, for those cases, please create a productive environment on the Project Hub
- Contact your DC Manager for more information

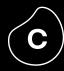

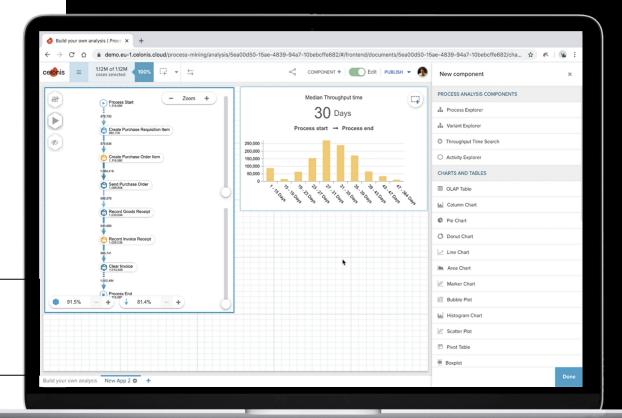

# To Train | Celonis Online Training Platform

Access: Partner Portal > Training

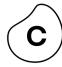

Access through the Training Tab within the Partner Portal

Start of Learning Journey to complete Training Track(s) & Certification(s)

#### For further information, check out

Partner Portal > Asset Library > 1- Enablement Collection

- Enablement Overview
- Access Guides & FAQs
- Exam Logistics

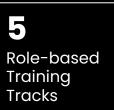

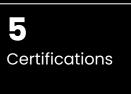

30+ Unique Courses

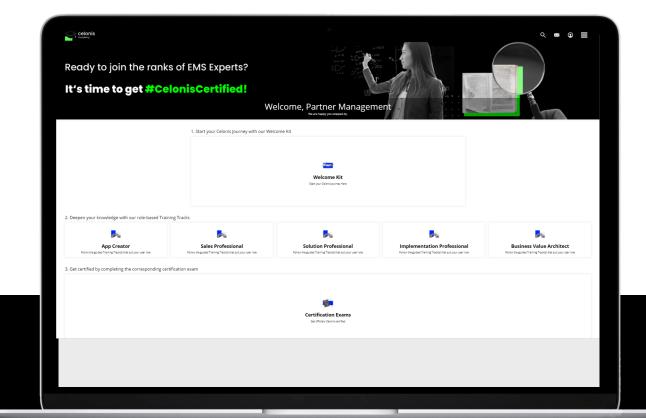

# To Get Help | Cloud Help

Access: Any Celonis Environment

Access through any Celonis environment

Overview of Release Notes

Product Updates/Documentations

**EMS Best Practices** 

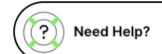

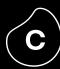

**Click here** for video introduction

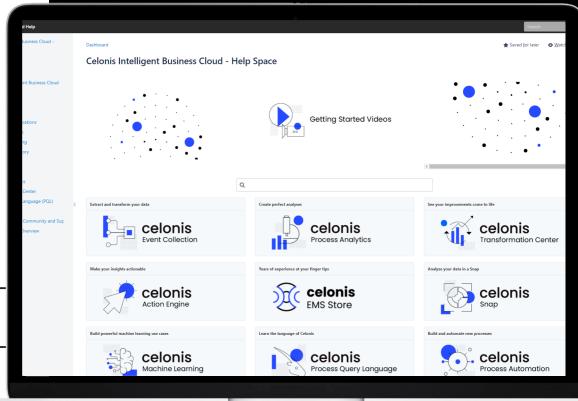

# To Get Help | Celopeers Community

Access: Partner Portal > Celopeers Community

**(c)** 

Join **Celonis Community Topics** to discuss with customers and Celonis Product Managers on Celonis Products, Use Cases and much more!

Join **local Celonis User Groups** and stay up-to-date about local events and initiatives

**Access our Partner Support** to ask your technical question

800+
Partner User

User Groups

**Click here** for video introduction

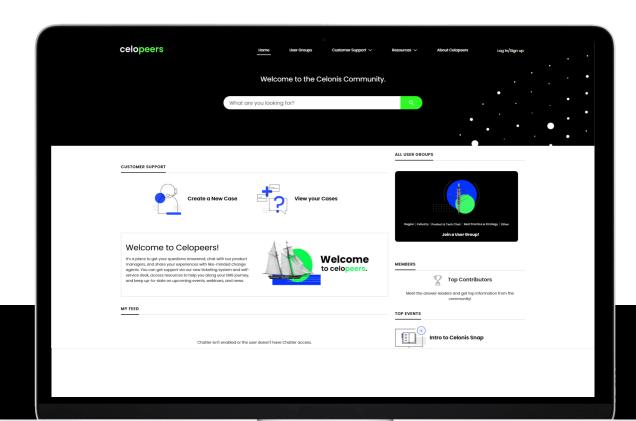

# To Get Help | Technology Advisory Service

Access: Partner Portal > Resources > Technology Advisory Service

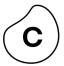

Access via the Celonis Partner Portal (Resources – Navigation Bar)

Book a 25-min session with an Ecosystem Solution Manager

Ask your questions to get guidance & recommendations from a Celonis expert

Best Practice sharing of project execution (project scoping, data connection suggestion, value identification etc.)

**40+**Weekly Sessions

**5+**Celonis Experts

<u>Click here</u> for video introduction

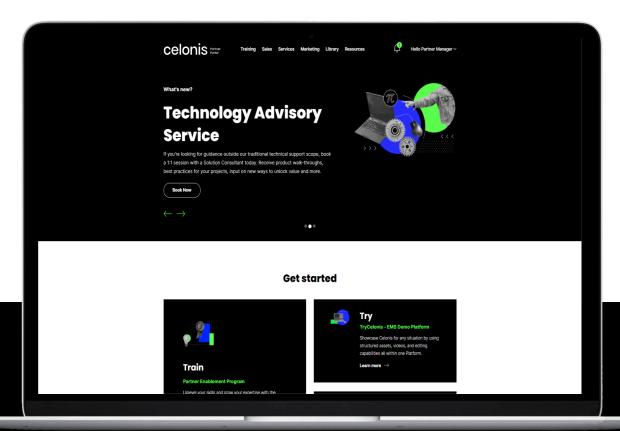

# **Checklist**

Stage Zero: Get Started in Your C4C+ Journey

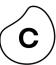

| 01 | Get access<br>to C4C+ Hub | You have signed up for C4C+ project hub and can create project teams                                                                                                    |  |
|----|---------------------------|----------------------------------------------------------------------------------------------------|--|
| 02 | Form<br>your team         | You know what roles and skills you need in the team, and you established a core team                                                                                                    |  |
| 03 | Get<br>trained            | <ul> <li>You have mapped training tracks to your user roles</li> <li>Everyone in the team is trained and certified according to their roles</li> </ul>                                        |  |
| 04 | Explore main platforms    | You reviewed Celonis Cloud Help Page You have access to all key platforms and resources:  • C4C+ project hub  • TryCelonis  • Partner Portal  • Celopeers  • Celonis Online Training Platform |  |

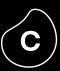

**STAGE ONE** 

# Kick off your C4C+ project

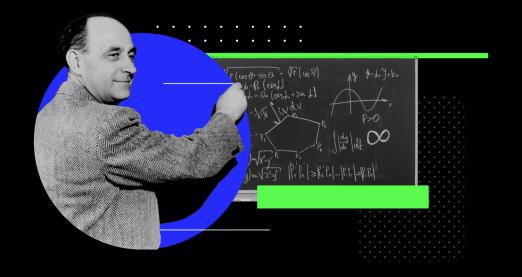

## **STAGE ONE**

Kick off your C4C+ project

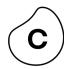

# Introduction

This section helps you to define the C4C+ project scope and setup a project plan with their clients.

- 01 C4C+ Success Factors
  - Prerequisites to deliver exceptional customer value with your C4C+ project
- O2 Project Scoping
  Selecting the right process and systems according to customer value pyramid
- O3 Project Plan
  Creating a mutual project plan with necessary activities and milestones
- Outlining project delivery effort estimation both for your team and for your client

## **C4C+ Success Factors**

Prerequisites to deliver exceptional customer value

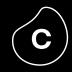

# Fundamentals of extraordinary C4C+ projects

You have an

enabled team on board

You know what is

value your customer

You have

a good champion

on board for the project

You have the involvement of right stakeholders

You have a

mutual action plan
and clear timelines

access to the necessary data for your analysis

You have

# **Project Scoping**

Designing Your C4C+ Project for Maximum Customer Value

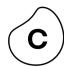

#### **Understand**

**Customer Value** 

#### **Select**

Process & Systems

#### **Define**

Success

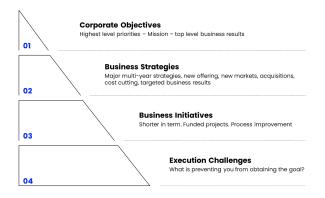

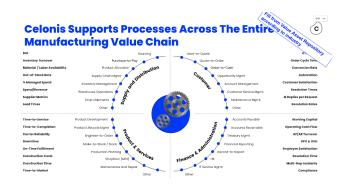

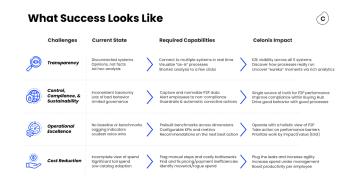

# **Celonis Recommendation**

Select 1 process and 1 system to kick start your C4C+ project to minimize technical work and fully focus on value realization for your customers.

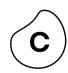

# Project Scoping | Understand Customer Value

Our customers and partners leverage Celonis Execution Management System to drive impact across dozens of initiatives, hundreds of processes and business metrics.

That is why it is absolutely essential to understand your customer's corporate strategy, initiatives, pain points and challenges, so that you can define how your project enables their broader goals to drive tailored value for your customer.

To achieve this, we recommend starting any customer engagement with a **discovery** session, where you can identify high-level objectives and business initiatives and drill into specific execution gaps, challenges and their implications.

In the next two slides, you can find 2 templates to help you define the value for your customers.

# Let's go!

# Project Scoping | Understand Customer Value

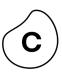

**Corporate Objectives** Highest level priorities - Mission - top level business results 01 **Business Strategies** Major multi-year strategies, new offering, new markets, acquisitions, cost cutting, targeted business results 02 **Business Initiatives** Shorter in term. Funded projects. Process improvement 03 **Execution Challenges** What is preventing you from obtaining the goal? 04

Template 01

<describe desired State>

# Project Scoping | Understand Customer Value

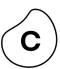

Template 02

| Current State                             | Implications                          |  |
|-------------------------------------------|---------------------------------------|--|
| <describe current="" state=""></describe> | <describe implications=""></describe> |  |
| Desired State                             | Outcomes                              |  |
|                                           |                                       |  |

<describe outcomes>

# Celonis EMS accelerates project delivery

across your entire service portfolio

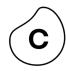

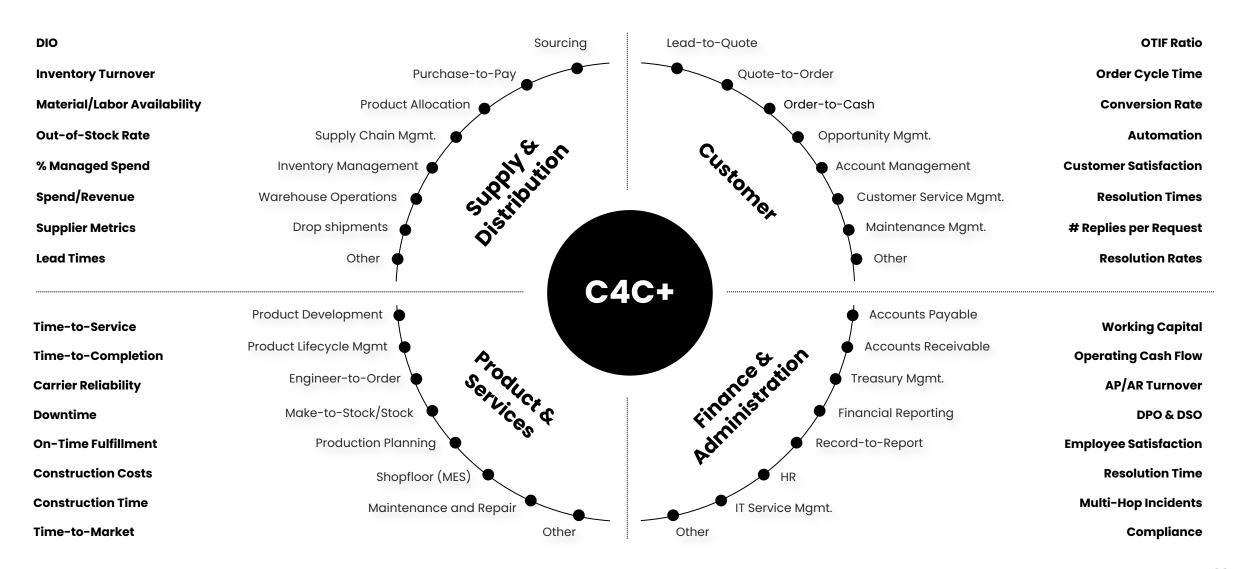

# Project Scoping | Select Process Celonis Process Selection Framework

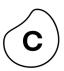

| 01 | Strategic<br>Relevance    | <ul><li>Core processes</li><li>Financial relevance</li><li>Current strategic initiatives</li></ul>  | rivers   |
|----|---------------------------|----------------------------------------------------------------------------------------------------|----------|
| 02 | Optimization<br>Potential | <ul><li>Process volume</li><li>Challenges &amp; pain points</li><li>Need for transparency</li></ul> | Value D  |
| 03 | Technical<br>Feasibility  | <ul><li>Number of systems</li><li>Unique ID</li><li>Data access</li></ul>                           | rivers   |
| 04 | Project<br>Team           | <ul><li>Strong champion</li><li>Subject matter experts</li><li>Executive Sponsor</li></ul>          | Effort D |

### **Project Scoping | Select Process**

Celonis Process Selection Framework Guiding Questions

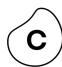

| 01 | Strategic<br>Relevance    | <ul> <li>Does it touch a significant portion of companies resources, costs or revenue?</li> <li>Is it a business process that is tied closely to organizational targets and strategy?</li> <li>Is there an existing business initiative related to this process (e.g., migration)?</li> </ul> |  |
|----|---------------------------|----------------------------------------------------------------------------------------------------|--|
| 02 | Optimization<br>Potential | <ul> <li>Does the process hold high transaction volume?</li> <li>Are there known pains and challenges that can be translated into success criteria?</li> <li>Does the process performance have significant impact on downstream activities?</li> </ul>                                        |  |
| 03 | Technical<br>Feasibility  | <ul> <li>Is the majority of this process captured in business systems?</li> <li>Is the process spread across excessive number of systems?</li> <li>How easy is it to get access to the data? (security approvals, system constraints)</li> </ul>                                              |  |
| 04 | Project<br>Team           | <ul> <li>Do you have access to system and process experts?</li> <li>Do you have a strong champion on board?</li> <li>Do you have access to an executive sponsor?</li> </ul>                                                                                                    |  |

### **Project Scoping | Select Process**

Prioritizing Processes with Value/Effort Chart

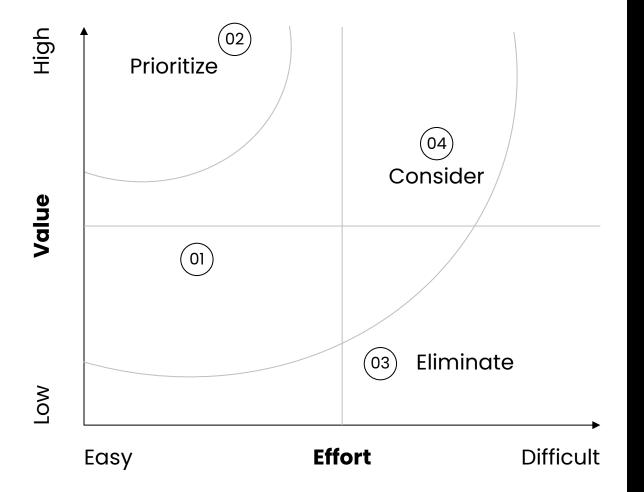

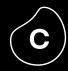

### Value

= Optimization Potential, Strategic Relevance

### **Effort**

= Technical Feasibility, Project Team

### **Exemplary Processes**

- (01) Process 01
- (02) Process 02
- 03) Process 03
- 04) Process 04

Minimum requirements for your data to be process mining ready

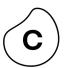

**Unique Identifier** 

02

**Activity Name** 

in at a particular time

03

**Timestamp** 

Represents an identifier that uniquely follows the **object** t from **start-to-end** of the process

Across systems the identifier can be in

different format, but it should be possible

One process can contain dozens of

Represents the date and time at which the activity has been completed

different activities that characterize it

Represents the **Activity** that is **executed** 

This process data is usually found in transaction tables, change tables, workflow history tables, etc.

Example **ID:** Sales Order Number

to link their relations

Example **Activity:** Goods Issued Example **Executed on:** 2020-09-09 14:23:03

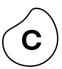

| Purchase Request                                             | Create Purcha      | se Order Send PO to Vendor                                                                 | <b></b>               | \rightarrow Invoice Receip | et Execute Payment    |
|--------------------------------------------------------------|--------------------|--------------------------------------------------------------------------------------------|-----------------------|----------------------------|-----------------------|
| System 01                                                    | System 02          |                                                                                            |                       | System N                   |                       |
| ID<br>Created On<br>1002<br>2020-08-12<br>1003<br>2020-08-10 | ID<br>1002<br>1003 | PO Sent on 2020-08-13 10:01:56 2020-08-13 11:04:41 2020-08-12 09:04:23 2020-08-13 12:01:13 | -<br>-<br>-<br>-<br>- | -<br>-<br>-<br>-<br>-      | -<br>-<br>-<br>-<br>- |

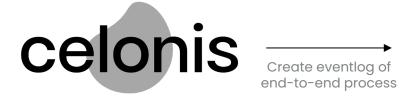

| Eventlog (1/2) |                               |                     |  |  |  |
|----------------|-------------------------------|---------------------|--|--|--|
| Case ID        | Activity Timesto              | ımp                 |  |  |  |
| 1002           | Enter Order                   | 2020-11-13 11:04:41 |  |  |  |
| 1003           | Requisition                   | 2020-11-13 12:01:13 |  |  |  |
| 1003           | Enter Order                   | 2020-11-14 09:15:00 |  |  |  |
| 1003           | Change Price                  | 2020-11-16 13:05:13 |  |  |  |
| 1002           | Change Price<br>Receive Goods | 2020-11-17 19:18:00 |  |  |  |
|                |                               |                     |  |  |  |

| Eventlog (2/2)               |              |                     |  |  |  |
|------------------------------|--------------|---------------------|--|--|--|
| 1001<br>14:05:19             | Scan         | 2020-11-19          |  |  |  |
| 14.03.19<br>1001<br>14:12:00 | Book         | 2020-11-19          |  |  |  |
| 1002<br>                     | Send Overdue | 2020-11-19 16:04:03 |  |  |  |

Celonis collects data from all knowledge sources and unifies it in one model with the Event Collection. To minimize the technical work in your consulting engagement, we recommend selecting 1 – 2 systems that capture 95% of the process details.

Process Steps

Source Systems

Additional master data to enhance your process analysis

| Activity table |                               |                     |
|----------------|-------------------------------|---------------------|
| PO item ID     | Activity                      | Event time          |
| 45100759750001 | Create Purchase<br>Request    | 2015-07-23 12:34:58 |
| 45100759750001 | Create Purchase<br>Order Item | 2015-07-24 13:12:17 |
| 45100759750001 | Receive Goods                 | 2015-08-18 08:14:21 |
| 45100759750001 | Receive Invoice               | 2015-08-20 12:12:19 |
| 45100759750001 | Pay Invoice                   | 2015-09-02 04:34:55 |
| 45234726350012 | Create Purchase<br>Order Item | 2015-08-10 11:10:02 |
| 45234726350012 | Change Price                  | 2015-08-10 11:34:21 |
| 45234726350012 | Receive Goods                 | 2015-09-11 19:41:43 |
| 45049123220007 |                               |                     |

| Material Ir                   |              |                   |     |
|-------------------------------|--------------|-------------------|-----|
| Material Material number name |              | Material<br>class | ••• |
| 255541                        | HP XF-323    | Printers          |     |
| 685456                        | Samsung L-13 | Screens           |     |
| •••                           |              |                   |     |

| Purchase (         | Purchase order item information |                      |                    |  |  |  |
|--------------------|---------------------------------|----------------------|--------------------|--|--|--|
|                    |                                 |                      |                    |  |  |  |
| PO item ID         | PO number                       | Purchase<br>quantity | Material<br>number |  |  |  |
| 451007597<br>50001 | 4510075975                      | 10                   | 255541             |  |  |  |
| 451007597<br>50002 | 4510075975                      | 17                   | 685456             |  |  |  |
| 452347263<br>50012 | 4523472635                      |                      |                    |  |  |  |

Foreign key relation (n:1)

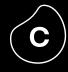

Master Data enables you to enhance your analysis and drill down into execution gaps to identify root causes and take action.

## **(c**)

### **Guiding Questions**

- 01 Is the captured data sufficient to analyze your target use cases and key metrics?
- 02) Do we capture change activities in this data set?
- Do we capture major roadblocks in the process such as approvals, blocks, cancellations?
- 04) Is there a sufficient number of cases?
- 05) Do we have a case table as a part of this system?

### **Celonis Recommendation**

If you have flexibility in selecting processes, we recommend you select a process & system, which Celonis already offers a standard process connector to accelerate your project delivery.

For a consulting engagement, it is important to identify optimal system connection to minimize the technical work and fully focus on value realization.

That is why you should understand the system landscape for your project scope and identify 1 – 2 systems that capture majority of this process. We recommend starting with the main system of record such as Oracle, Infor, Salesforce and SAP and add additional systems as necessary.

### **Project Scoping | Define Success**

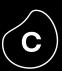

### What

are key success criteria for this project?

### How

does success look like?

### What

impact and results should we drive to call this engagement a success?

**Template** 

### To consider this project a success, we need to ...

| XXX | XXX | xxx |
|-----|-----|-----|
| XXX | XXX | XXX |
| XXX | XXX | XXX |

### Project Plan | Standard Project Plan

For one process and one system

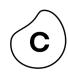

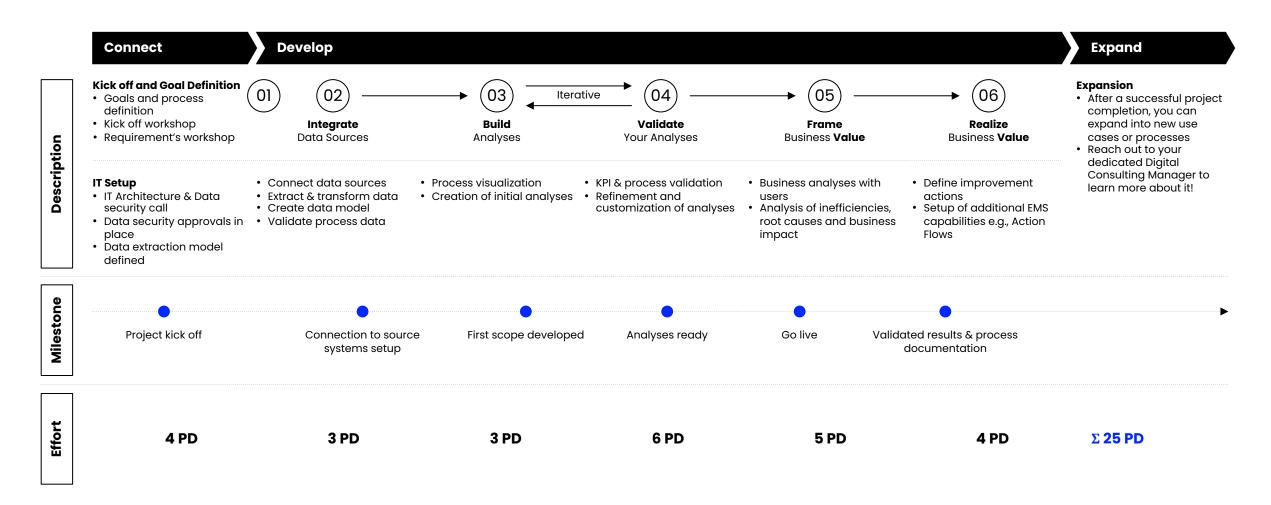

### **Project Plan | Effort Details**

For one process and one system

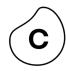

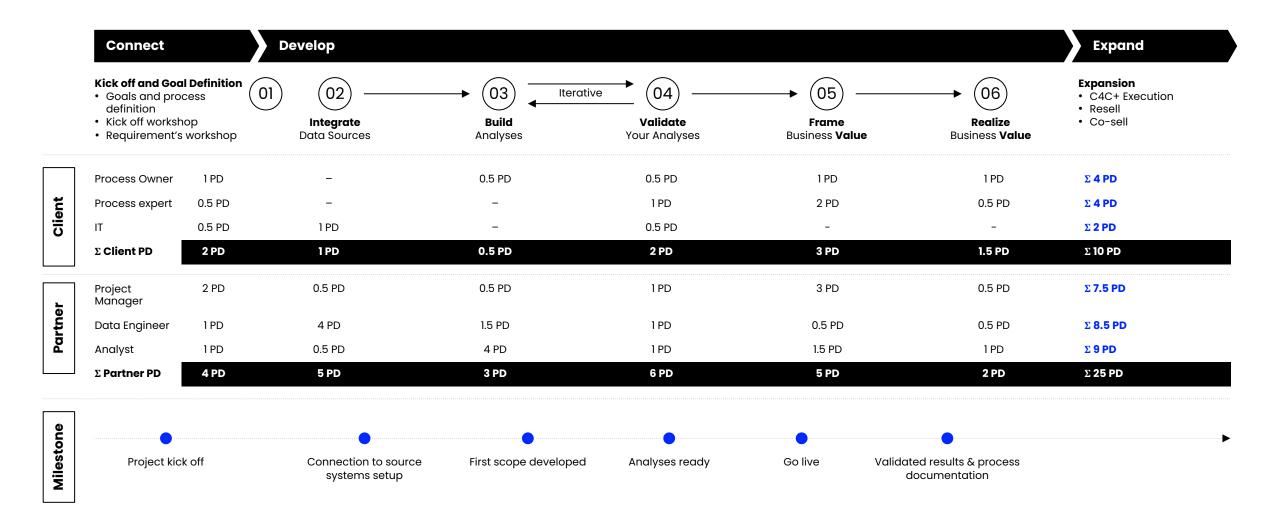

# Effort Estimation | Standard Scoping Guidelines

**Best Practices** 

| EMS-template process | EMS store source system                          | 25 MD         |
|----------------------|--------------------------------------------------|---------------|
|                      | Custom source system                             | 30 MD         |
| Non-template process | EMS store source system                          | 30 MD         |
|                      | Custom source system                             | min. 35 MD    |
| Additional source    | Same as initial one                              | +3 MD         |
| system               | Different as initial one but appstore system     | +5 MD         |
|                      | Different as initial one,<br>custom system       | +8 MD         |
| Additional process   | Scoping as above but -5 MD if same source system | +20 MD (min.) |
| Data integration     | Continuous data integration already exists       | -2 MD         |

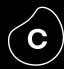

| Aaile | pro | ect | man | aa | em | ent |  |
|-------|-----|-----|-----|----|----|-----|--|
|       |     |     |     | 3  |    |     |  |

### Setup of **Celonis Event Collection** with continuous data integration

#### **End-to-end implementation** of one process data model

Development of use cases and user-specific **Celonis analyses** including:

Additional Celonis functionalities (i.e., Action Engine, Transformation Center, Process Automation, etc.)

#### Business deep dive sessions

#### **Data validation** support

#### Value creation workshop

### **Effort Estimation | Other Factors**

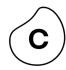

Check 01

# Do you have access

to pre-built data transformations and data model for this process and system?

Custom connections can take an additional 1 – 2 weeks to develop and validate based on the proficiency of your certified Celonis data engineers and your access to the right IT stakeholders from the client side (source system experts).

Check 02

# For custom connections

How complex is the data structure?

- In the best case, you should ask to check out a sample data set to understand how complex the data structure is
- In cases where the data is stored already as an event log, it takes less than a couple of hours to build your transformations and the data model. This is especially very usual for IVR and customer service systems
- If the timestamp data is spread across multiple systems and tables, it will take you longer
  - (2 3 person days) to build your transformations and the data model

Check 03

# Do you have direct access

to the right stakeholders from your customer's IT team?

Identifying the right IT expert to support you along the project is a key success factor. We highly recommend to identify this stakeholder as soon as possible, as they will be key to extract the data and to provide you all the information you need around the source systems (e.g., are there any customizations? where can I find XYZ data?)

Check 04

# How easy is it to get access to the data?

Do you need to get any approval?

- Agreement on how the extracted data should be transferred & stored prior to uploading onto the IBC environment
- Generally, our Partners store the extracted data on their own infrastructure (database/server) as per the contractual agreement with clients

### **Checklist**

Stage One: Kick off your C4C+ project

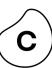

| 01 | Build Value<br>Framework   | Understand customer's objectives, strategic initiatives and pain points                                                                                                    |  |
|----|----------------------------|----------------------------------------------------------------------------------------------------|--|
| 02 | Choose relevant process    | Select a process with <b>high business value</b> and <b>low implementation effort</b>                                                                                                    |  |
| 03 | Choose<br>system(s)        | Select system(s) to extract the data, ensuring:  • There is a unique identifier that can be traced through the system  • There are timestamps for relevant activities  • There is master data available for the analyses  • Changes are logged and do not get overwritten  • If there are multiple systems, the ID can be linked across systems |  |
| 04 | Define success<br>criteria | Define what success looks like for this C4C+ project                                                                                                    |  |
| 05 | Create a<br>project plan   | <ul> <li>Conduct a project kick off meeting to align on roles &amp; responsibilities</li> <li>Define project timelines and milestones</li> </ul>                                                                                                    |  |

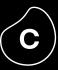

**STAGE TWO** 

# Establish process connection

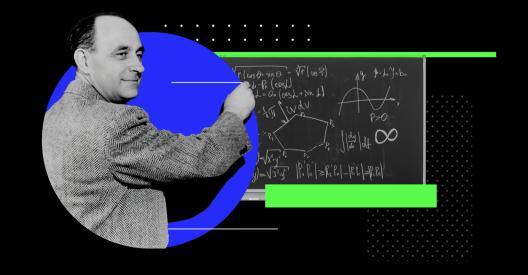

### **STAGE TWO**

### Establish process connection

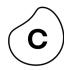

### Introduction

Now, you understand how success looks like for your customer and have a project scope with selected process, key metrics, system(s) and timeline along with a clear project plan.

In this section, we will focus on establishing the process connection based on the identified project scope. To establish the process connection, we will follow 5 simple steps:

- Install Process Connector (only if exists)
  - Go into EMS Store and select a process connector from 80+ existing options
- Establish system connection

  Setup data connection between Celonis and source system; or upload data via flat files
- 03 **Extract data**Define tables and fields to be extracted
- Transform Data
  Configure the transformation scripts to allow the fitness of data for process mining
- O5

  Build Data Model
  Setup the Data Model based on your transformation script

### **Introduction to Process Connection**

Connect the process in 5 easy steps in Celonis Event Collection

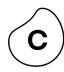

Step 01

# Install Proc. Connector

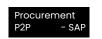

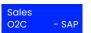

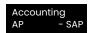

Step 02

### Establish system connection

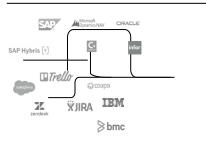

Step 03

# Extract Data

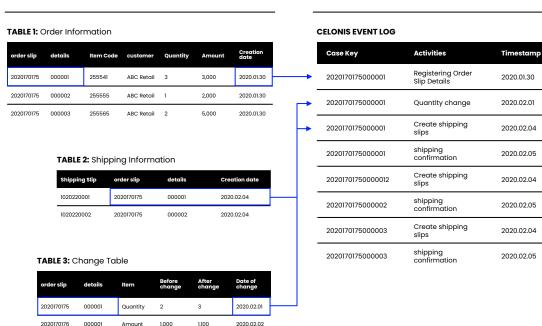

Step 04

Data

**Transform** 

Step 05

### Build Data Model

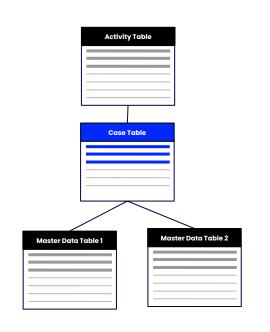

Pre-configured for out-of-box Process Connectors

### (1) Install Process Connector

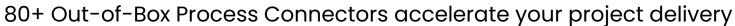

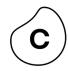

Process Connectors has pre-built extractions, transformations and the data model to give you a head start.

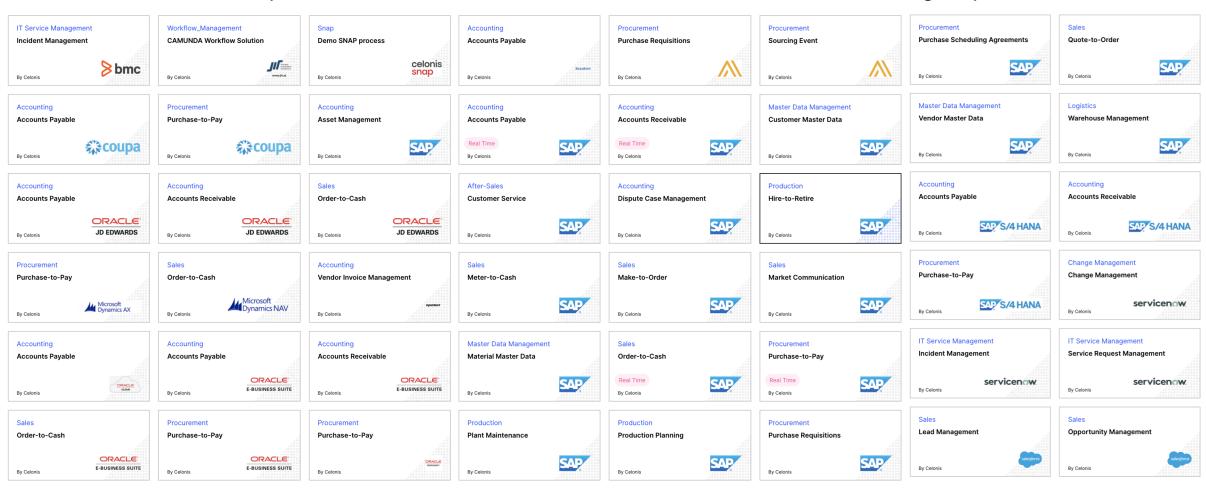

### (2) Establish System Connection

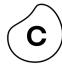

There are three types of source systems: On-premise, Cloud Applications and User Interaction Data

02 03 **On-premise Applications Cloud Applications Flat Files** Custom systems ORACLE' **IBM** Microsoft Dynamics CRM servicenow. Sk snowflake JD EDWARDS HTTPS encrypted data HTTPS encrypted data **Celonis Execution Management System EMS Store Celonis Studio Execution Instruments Execution Applications Real-Time data ingestion Process & Task Mining Planning & Simulation Visual & Daily mgmt Action Flows** 

aws Celonis Data Store Azure

# (2) Establish System Connection | On-premise Most Common Options

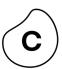

**ICI**SAP Connection

1b

**JDBC Connection** 

Connect to your SAP systems via RFC module

Access your database through a JDBC extractor and extract data

### (2) Establish System Connection | On-premise

la. SAP Source Systems

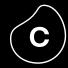

#### **Install. RFC Extractor Module**

#### Requirements

- Minimum Version: SAP ECC 6
- Development rights on the SAP system to install the module
- Creation of SAP User with rights and functions as in provided user role
- G-Zip available on the server of the SAP system
- 100 GB of free disk space on the SAP system server hard drive at the location used
- For real-time connection: Create change log table and trigger for each source table

### **Setup Extractor Server**

#### Hardware

- CPU: Min. Intel Xeon process with 4 Cores
- RAM: Min. 20 GB
- Disk space: Min. 110 GB

#### Administrative rights for setup

#### Software: Operating System (64 Bit)

- Windows Server 2008 R2 SP1, 2012 R2 (recommended) 2016
- Ubuntu: recommended 16.04 LTS
- Red Hat Enterprise Linux 7
- SUSE Enterprise Linux (SLES) 12 and 15
- Oracle Linux 6 and 7

#### **Additional Software**

- Open JDK (in this case AdoptOpenJDK 11 recommended) or Java (JRE) 11 64 bit
- On Windows: MS Visual C++ 2010 & 2013 Redistributable Package (x64)

### **Execution Mgmt. System**

#### **Configure Event Collection**

According to defined data scope

#### **Setup Data Connection**

Based on the provided connection details

#### **Perform Extraction**

On agreed time frame

#### **Apply Process Package**

From the Intelligent Business EMS Store to create the event log and the data model

### Network connectivity and access

| Source System                 | Target System                  | Port                           | Protocol | Description                                                                                                    |
|-------------------------------|--------------------------------|--------------------------------|----------|----------------------------------------------------------------------------------------------------|
| Extractor server (on-premise) | SAP System<br>(on-premise)     | 33XX<br>(xx is the system no.) | TCP      | RFC connection from Extractor server to SAP system. The system number can be retrieved from the SAP basis team. |
| Extractor server (on-premise) | Execution Management<br>System | 443                            | ТСР      | HTTPS connection from Extractor server to Execution Management System.                                          |

### (2) Establish System Connection | On-premise

la. SAP Source Systems

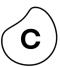

O1 Setup Extractor Server

#### **Provided Material**

Guide including server requirements, how to start extractor and configure proxy server if necessary

#### To dos

- Setup server according to hardware requirements (as stated on the slide "Continuous Event Collection Requirements for SAP Sources")
- · Start extractor via command line

02 Installation RFC Module

#### **Provided Material**

- Installation guide RFC module
- Transport for RFC module and SAP user role

#### To dos

- Import RFC module in SAP
- Assign provided SAP user role
- Install G-Zip on SAP server
- Provide required 100 GB hard drive space
- Provide SAP connection details
  - Username and password of the created SAP user for the RFC connection
  - Hostname or IP of the SAP server used for the RFC connection to the extractor server
- System number
- Client
- For real-time connection: Create change log table and trigger for each source table

Connectivity and access

#### **Provided Material**

- Required connections (see the slide "Continuous Event Collection Requirements for SAP Sources")
- IP addresses to Cloud endpoint (see the slide "Continuous Event Collection Requirements for SAP Sources")

#### To dos

Configure firewalls to ensure connectivity:

- Extractor Server to SAP System
- Extractor Server to Cloud endpoint

Check out more details on: Help Page

### (2) Establish System Connection | On-premise

1b. JDBC Connection

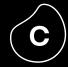

### **Setup Extractor Server**

#### Hardware

- CPU: Min. Intel Xeon process with 4 Cores
- RAM: Min. 20 GB
- Disk space: Min. 110 GB

#### **Additional Software**

- Open JDK (in this case AdoptOpenJDK 11 recommended) or Java (JRE) 11 64 bit
- On Windows: MS Visual C++ 2010 & 2013 Redistributable Package (x64)

Administrative rights for setup

#### Software: Operating System (64 Bit)

- Windows Server 2008 R2 SPI, 2012 R2 (recommended) 2016
- Ubuntu: recommended 16.04 LTS
- Red Hat Enterprise Linux 7
- SUSE Enterprise Linux (SLES) 12 and 15
- Oracle Linux 6 and 7

For real-time connection: Create change log table and trigger for each source table

In case direct access to the JDBC source system can be given, no extractor server is necessary

### **Execution Mgmt. System**

#### **Configure Event Collection**

According to defined data scope

#### **Setup Data Connection**

Based on the provided connection details

#### **Perform Extraction**

On agreed time frame

#### **Apply Process Package**

From the Intelligent Business EMS Store to create the event log and the data model

### Network connectivity and access

| Source System                 | Target System                 | Port                                                                 | Protocol | Description                                                                                                    |
|-------------------------------|-------------------------------|----------------------------------------------------------------------|----------|----------------------------------------------------------------------------------------------------|
| Extractor server (on-premise) | Source System<br>(on-premise) | Depending on database, typically 5432<br>(Postgres) and 30015 (HANA) | TCP      | JDBC connection from on-premise Extractor server to the database.  The port is the one that you use normally to connect to the database.                        |
| Extractor server (on-premise) | Execution Mgmt.<br>System     | 443                                                                  | TCP      | HTTPS connection from on-premise Extractor server to the Execution Management System.                                                                           |
| Execution Mgmt.<br>System     | Source System<br>(on-premise) | Depending on database, typically 5432<br>(Postgres) and 30015 (HANA) | TCP      | JDBC connection from the EMS to the database. The respective IPs of the Execution Management System need to be enabled for the source system. For direct access |

lb. JDBC Connection

### (2) Establish System Connection | On-premise

 $(\mathbf{c})$ 

01

### Setup Extractor Server

#### **Provided Material**

Guide including server requirements, how to start extractor and configure proxy server if necessary

#### To dos

- Collection Requirements for JDBC Sources")
- · Start extractor via command line
- Provide JDBC connection details
  - The type of database (e.g., Postgres, Oracle, ...)
  - The database server name or IP of the database server
  - The port to connect to the database server
  - The name of the database within the database server
  - The schema to use
  - Additional properties like validate Certificate = False for a HANA database
  - The username to connect to the database server
- The password of the username
- For real-time connection: Create change log table and trigger for each source table

02

# Ensure network connectivity and access

#### **Provided Material**

- Required connections (see slide "Continuous Event Collection Requirements for JDBC Sources")
- IP addresses to Cloud endpoint (see slide "Continuous Event Collection Requirements for JDBC Sources")

#### To dos

Configure firewalls to ensure connectivity:

- Extractor Server to SAP System
- Extractor Server to Cloud endpoint

Check out more details on: Help Page

# (2) Establish System Connection | Cloud Applications Most Common Options

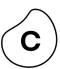

**2**a

#### **Celonis Standard Cloud Connectors**

**2**b

#### **Extractor Builder**

Leverage a standard connector from the EMS store

SAP Concur C.

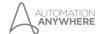

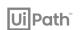

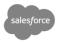

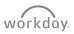

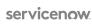

SAP Ariba ∧

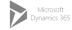

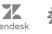

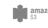

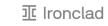

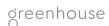

**SAP SuccessFactors**  $\bigcirc$ 

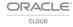

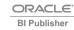

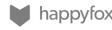

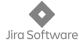

Build custom cloud connections with our low-code extractor builder

### (2) Establish System Connection | Cloud Applications

2a. Celonis Standard Connectors

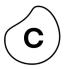

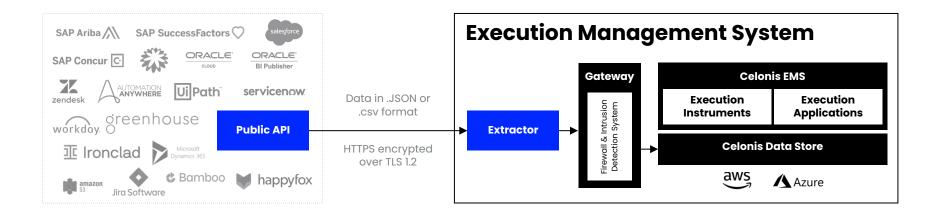

Celonis has 25+ out of the box cloud connectors to 20+ source systems that can be readily used

The EMS Connects with the Cloud infrastructure through a Public API

- REST API (e.g., Zendesk)
- Soap web service (e.g., Workday)
- Message Queue (e.g., Salesforce Platform Events)

Public API endpoints provide data in a JSON file, .csv file or similar format to the Celonis Extractor

The Celonis Extractor converts the data to parquet and inserts it to the EMS data store

### (2) Establish System Connection | Cloud Applications

2b. Celonis Extractor Builder

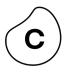

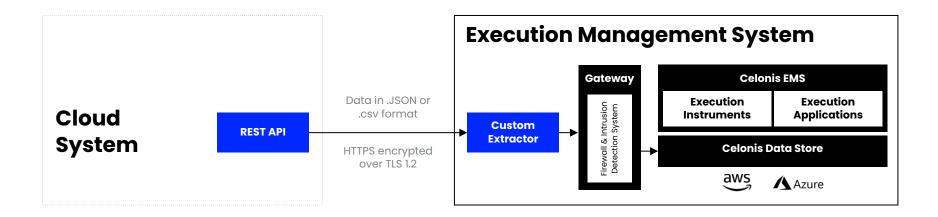

### **Cloud applications**

with extractor builder connection Procedure

Configure or customize your own extractor and define your API requests to get the right data from your cloud application inside Celonis' low-code environment

The Custom Extractor that is hosted in the EMS Connects with the Cloud infrastructure through **GET requests** with a **REST API**. Authentication with the targeted cloud application is done through **Basic**, **Bearer**, or **OAuth** 

**The REST API** endpoints provide data in a JSON file, .csv file or similar format to the **Celonis Extractor** 

The **Celonis Extractor** converts the data to parquet and inserts it to the **EMS** data store

Check out more details on: Help Page

# (2) Establish System Connection | Flat File Upload Most Common Options

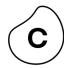

3a ABAP Report

To export and upload data from SAP Source Systems

**3b** 

SFTP File Upload via File Storage Manager

To upload large volume flat files

**3C**File Upload Option in Event Collection

To upload small volume CSV, XLS, XLSX, XES, JASON, PAQ files (not recommended for large volume of data)

While we always recommend continuous connection as a standard, for short-term assessment projects and pilots, you can also leverage flat file upload option to build your analysis.

### (2) Establish System Connection | Flat File Upload

 $\bigcirc$ 

3a. ABAP Report

To upload the data via ABAP extraction, please follow the steps below:

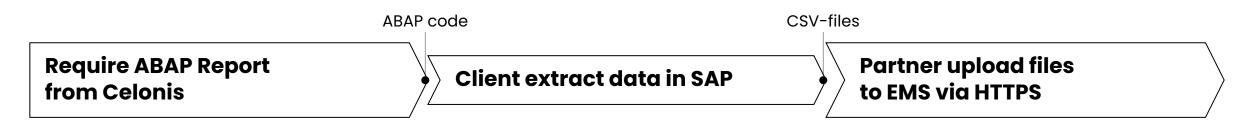

**Step 01:** Send the ABAP Request form to Celonis Servicedesk (via Celopeers).

**Step 02:** Get the ABAP code, installation guide from Celonis and send it to the client for extraction.

**Step 03:** Client follow the installation guide to extract data from SAP.

**Step 04:** The ABAP report loads the tables from the database and generates flat files on the SAP server. Client should send the flat files back to the partner for upload.

Check out more detail on: Help Page

**Step 05:** Partner upload the files via the "SAP ABAP Output Uploader" in the Event Collection.

Check out more detail on: Help Page

### (2) Establish System Connection | Flat File Upload

3b. SFTP File Upload via File Storage Manager

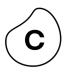

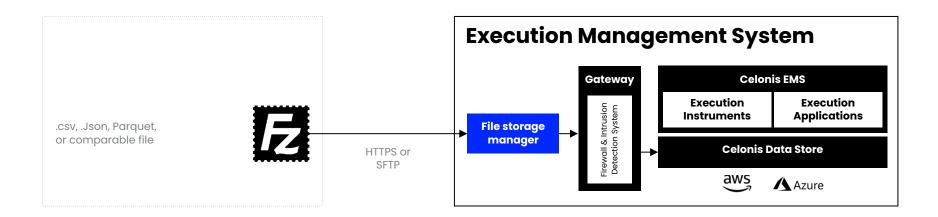

#### **SFTP file-uploads**

to the file storage manager connection procedure

Simply **drag and drop** the (unstructured) files in the **file storage manager** using FileZilla

This is for **manual one-time uploads**, meaning no real-time connection is established, we always recommend to setup real-time connection if possible

Process Data Models

### (2) Establish System Connection | Flat File Upload

3b. File Upload Option in Event Collection

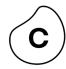

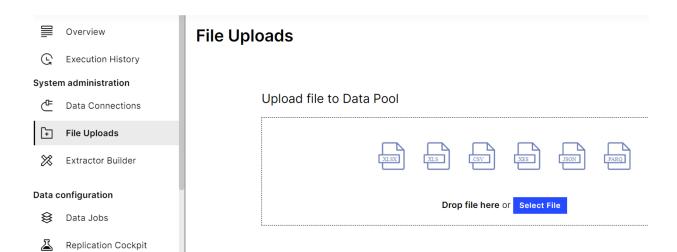

#### File-uploads directly

in the FMS Data Pool

**Drag and drop** files directly into the EMS Data Pool via File-Uploads in the Event Collection

- Accepted formats: 1. CSV; 2. Zipped CSV (7Zip, G-Zip, Zip, GZ); 3. Parquet;
   4. Database Backup or Dbdump
- The file upload limit is 1 GB per file

#### Additional **Best Practices** for extraction of data:

- No modifying raw data or providing BI reports. Celonis requires access to raw data from IT softwares
- If you do receive multiple extracts, upload them into the IBC separately and use "Union" statements to join the tables in the IBC – it's a lot faster that way and you don't end up overwriting data due to same table names
- Some companies try to send multiple extracts of data (usually monthly) discourage this practice and ask for one complete data extract to make it easier and prevent additional manual effort
- No interpreted table names or column names leave column titles as-is and provide separate translation if possible

This is for **manual one-time uploads**, meaning no real-time connection is established, we always recommend to setup real-time connection if possible

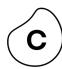

## (3) Extract Data

**Extraction Best Practices** 

**To select Tables,** first refer to the EMS Store Process Connector which fits your process at stake. If there are none you can find inspiration from similar processes Connectors. You can download these in a new Pool and check the Extraction templates there.

**To select Columns** you can keep all columns selected for any table by default. Except for large tables (100M+ rows) where you should ideally only select the 10 – 30 columns you need for your analysis.

**To select Filters,** refer to the ones from the EMS Store Process Connector that you have chosen for your process, or from PCs which are similar to your process.

Usually you would use:

- A Date filter for your transactional tables (POs, SOs, Invoices etc.)
- Attributes filters on certain tables, for example Doc Types filter on Documents tables (VBFA, BSEG etc.)

**Typical timeframe** to enable and augment long-term Value from Celonis projects are 1 – 2 years, depending on the industry and customer. 1 year or YTD is usually a minimum. 1.5 – 2 years is better.

**Align with the customer** on the Timeframe to pull. Also align on which tables would be considered heavy (10 – 100M rows) based on the timeframe.

In some cases, it can be a good method to **first extract a small timeframe** (i.e., 1 week – 1 month), before increasing it progressively to a larger timeframe (i.e., 1 – 2 years). Basically, having a **lean** approach and avoid extracting heavy tables when the volumes are unclear. Iterating on the timeframe is very easy using Pool parameters for example.

It is a best practice to extract those **large tables during customer downtimes**, such as overnight or over the weekend, to avoid affecting their servers. Of course, the customers might be completely indifferent to extraction time and volume, but it is important to align with them beforehand.

### (3) Extract Data

Define an extraction job in 4 simple steps

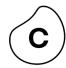

01

### **Define tables**

Select which tables you would like to extract for your analyses

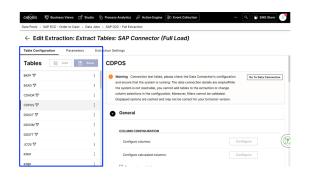

02

### **Configure columns**

Specify which columns to include and exclude in your extraction to minimize data

In this view, you can also select which fields you want to **pseudonymize** 

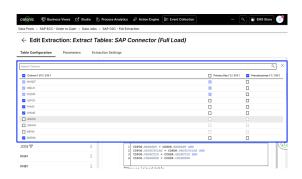

03

### **Configure joins**

Join one or multiple tables to further minimize your extraction

Configure for each table

Each join partner can either be joined through the primary keys of the tables or through a custom join path

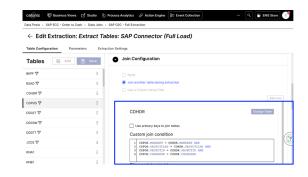

04

### **Configure filters**

You can add time filters and any additional filters such as company codes, geos to further filter your extraction

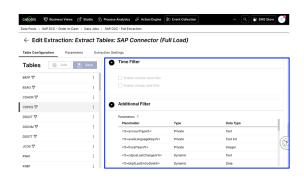

Check out more detail on: Help Page, and the best practice: Here

### (3) Extract Data | Advanced Settings

Leverage advanced settings to tailor your extractions

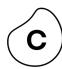

#### **Scheduling Settings**

#### **Automatically Execute Jobs**

- Set scheduling rules e.g., frequency and date of extraction. ETL will automatically be triggered based on your pre-defined schedules
- Set which extraction and transformation should be extracted regularly

#### **Delta Loads**

#### **Use Delta Loads for robust extraction**

- Delta loads enable you to extract only the "delta" data in comparison to your previous extraction
- Delta filters are used to define which entries in the table are loaded in the delta load
- Best practice is to use dynamic parameters for delta filters as they indicate the maximum value of a defined column

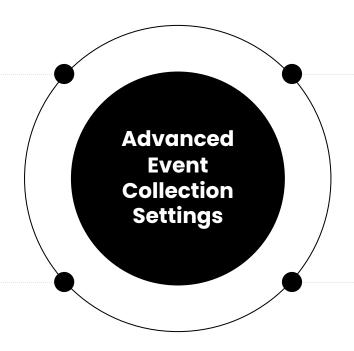

#### **Data Pool Parameters**

#### Create parameters in data pool level

- Accessible through the main menu item "Data Pool Parameters"
- Establish and maintain parameters on a data pool level such as timeframe, company codes and any other parameters that you will use in your data jobs

#### **Task Templates**

#### Create templates to re-use your tasks

- A generalized task to use the same extractions and transformations for multiple systems
- Create a template in two ways: (1) Use the context menu entry "Convert to template"; (2) Use the "New Task Template" button in the "Task Template" section

Check out more detail on: Help Page (Scheduling), Help Page (Delta Loads), Help Page (Parameters), Help Page (Template)

### (4) Transform Data

For your first project, we recommend you leverage our ready-to-use connectors

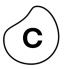

# Starting with a Celonis Process Connector

**80+ process connectors:** Ready-to-use connectors that include pre-configured data extraction, transformation scripts and data model.

**Full editing right** to customize these transformations.

# Developing Your Own Transformations

Build your own connector if you can't find a suitable on in the EMS Store

Identifying the case ID, activities and timestamps

To learn more about custom connections, you can check out our **"Advanced: Custom Process Connection Course"** on Celonis Online Training Platform

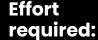

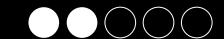

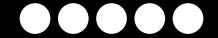

### (4) Transform Data

Most of your customers will have their event data scattered across tables. Transformations are designed to bring this data together.

### Data scattered among transactional tables

| TABLE 01: Order Information |         |           |            |          |        |               |
|-----------------------------|---------|-----------|------------|----------|--------|---------------|
| Order slip                  | Details | Item Code | Customer   | Quantity | Amount | Creation date |
| 2020170175                  | 000001  | oi 255541 | ABC Retail | 3        | 3,000  | 2020.01.30    |
| 2020170175                  | 000002  | 255555    | ABC Retail | 1        | 2,000  | 2020.01.30    |
| 2020170175                  | 000003  | 255565    | ABC Retail | 2        | 5,000  | 2020.01.30    |
|                             |         |           |            |          |        |               |

| TABLE 02: Shipping Information |            |         |               |    |  |
|--------------------------------|------------|---------|---------------|----|--|
| SHIPPING Slip                  | Order slip | Details | Creation date |    |  |
| 1020220001                     | 2020170175 | 000001  | 2020.02.04    | 02 |  |
| 1020220002                     | 2020170175 | 000002  | 2020.02.04    |    |  |
|                                |            |         |               |    |  |

| TABLE N: Change log |                          |                                  |                                                  |                                                        |  |
|---------------------|--------------------------|----------------------------------|--------------------------------------------------|--------------------------------------------------------|--|
| Details             | Item                     | Before<br>change                 | After<br>change                                  | Date of change                                         |  |
| 000001 03           | Quantity                 | 2                                | 3                                                | 2020.02.01                                             |  |
| 000001              | Amount                   | 1,000                            | 1,100                                            | 2020.02.02                                             |  |
|                     | <b>Details</b> 000001 03 | Details Item  000001 03 Quantity | Details Item Before change  000001 03 Quantity 2 | DetailsItemBefore changeAfter change00000103Quantity23 |  |

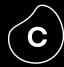

### **Data merged into Activity Table**

| CELONIS ACTIVITY TABLE |                                |            |    |  |  |
|------------------------|--------------------------------|------------|----|--|--|
| Case Key               | Activities                     | Timestamp  |    |  |  |
| 2020170175000001       | Registering Order Slip Details | 2020.01.30 | 01 |  |  |
| 2020170175000001       | Quantity change                | 2020.02.01 | 03 |  |  |
| 2020170175000001       | Create shipping slips          | 2020.02.04 | 02 |  |  |
| 2020170175000001       | Shipping confirmation          | 2020.02.05 |    |  |  |

### (4) Transform Data

Celonis then automatically reconstructs all variants of the end-to-end process based on the Activity Table

### **Activity Table**

| Case key (= object ID) | Activity (= process step)     | Event time          |
|------------------------|-------------------------------|---------------------|
| 45100759750001         | Order Request                 | 2020-07-23 12:34:58 |
| 45100759750001         | Create purchase orders        | 2020-07-24 13:12:17 |
| 45100759750001         | Warehousing and transcription | 2020-08-18 08:14:21 |
| 45100759750001         | Receipt of invoice            | 2020-08-20 12:12:19 |
| 45100759750001         | Paying bills                  | 2020-09-02 04:34:55 |
| 45234726350012         | Create purchase orders        | 2020-08-10 11:10:02 |
|                        |                               |                     |

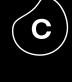

### **Purchasing Process**

Celonis automatically constructs process flow

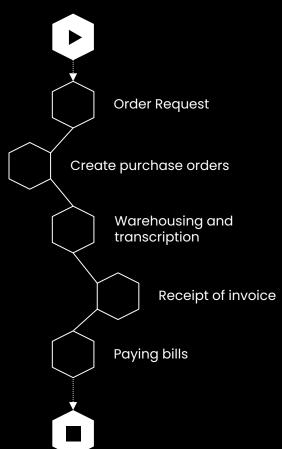

### (4) Transform Data

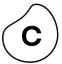

Based on your use cases, you can add additional information to the Activity Table

### **Activity Table**

| Case Key       | Activity                      | Event time          | Sorting | User Type | Before Change | After Change | ••• |
|----------------|-------------------------------|---------------------|---------|-----------|---------------|--------------|-----|
| 45100759750001 | Order Request                 | 2020-07-23 12:34:58 | 10      | Α         |               |              | ••• |
| 45100759750001 | Create purchase orders        | 2020-07-24 13:12:17 | 20      | В         |               |              | ••• |
| 45100759750001 | Warehousing and transcription | 2020-08-18 08:14:21 | 30      | Α         |               |              |     |
| 45100759750001 | Receipt of invoice            | 2020-08-20 12:12:19 | 40      | Α         |               |              | ••• |
| 45100759750001 | Paying bills                  | 2020-09-02 04:34:55 | 50      | В         |               |              | ••• |
| 45234726350012 | Create purchase orders        | 2020-08-10 11:10:02 | 20      | В         |               |              | ••• |
| 45234726350012 | Price change                  | 2020-08-10 11:34:21 | 25      | Α         | 1200          | 1100         |     |
| 45234726350012 | Posting of incoming goods     | 2020-09-11 19:41:43 | 30      | А         |               |              |     |
| 45049123220007 |                               |                     |         |           |               |              |     |

# (4) Transform Data | Scripting Basics

Creating a brand-new Activity Table

In the Event Collection, go to Data Jobs, add a New Transformation and insert the following SQL statement.

DROP TABLE IF EXISTS " CEL P2P ACTIVITIES";

```
CREATE TABLE "_CEL_P2P_ACTIVITIES"(
• Line for Case Key
• Line for Activity
• Line for Event Time
• Line for Sorting
• );
```

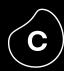

DROP TABLE IF EXISTS "\_CEL\_P2P\_ACTIVITIES";

```
CREATE TABLE "_CEL_P2P_ACTIVITIES"(

    "_CASE_KEY" VARCHAR(50)

    , "ACTIVITY_EN" VARCHAR(200)

    , "EVENTTIME" DATETIME

    , "_SORTING" INT
    );
```

### (4) Transform Data | Scripting Basics

Adding activities to the Activity Table

After setting-up the Activity Table, Activities can be added to this table by adding New Transformations

INSERT INTO CEL P2P ACTIVITIES ("CASE KEY", "ACTIVITY EN", "EVENTTIME", "SORTING")

#### SELECT

- "EKPO". "MANDT" || "EKPO". "EBELN" || "EKPO". "EBELP" AS " CASE KEY"
- ,'Create Purchase Requisition Item' AS "ACTIVITY EN"
- , "EBAN". "BADAT" AS "EVENTTIME"
- ,10 AS "SORTING"

#### FROM "EKPO"

#### JOIN "EKKO" ON

- "EKPO". "MANDT" = "EKKO". "MANDT"
- AND "EKPO". "EBELN" = "EKKO". "EBELN"

#### JOIN "EBAN" ON

- "EKPO". "MANDT" = "EBAN". "MANDT"
- AND "EKPO"."BANFN" = "EBAN"."BANFN"
- AND "EKPO". "BNFPO" = "EBAN". "BNFPO"
- WHERE "EKKO"."BSTYP" = 'F';

#### WHERE "EKKO". "BSTYP" = 'F';

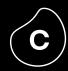

Insert results into activity table Extract relevant information (case key, activity name, event time, ...)

Specify the objects you want to analyze (stays the same for all activities)

Depending on the activity, add tables with necessary further information by joining them to 1)

Example

### (5) Build Data Model

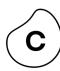

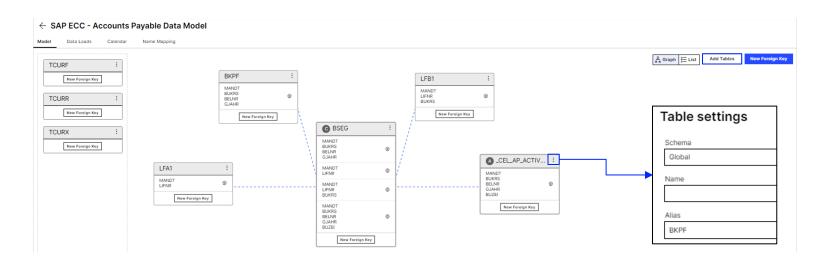

### Use the standard Data Model from EMS Store

**01 |** Data model is pre-configured, simply go to "Data Loads" tab and press "Force Complete Reload" for the first load

**02** After it shows the green check mark means loading is successfully done

Check out more detail on: <u>Help Page</u>

### Create your own customized Data Model

**01 |** Click "Add Tables" and add the tables you need

**02 |** Define Case Table and Activity Table

**03** | Check the Table setting of each table to monitor if you choose the correct table from the right schema

**04** Link the tables with the foreign keys, check <u>Join functionality</u>

**05** | Press "Force Complete Reload" after the configuration

Check out **Data Model error handling best practice** 

### Recommended Training Courses & Resources

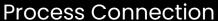

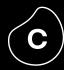

Must complete
Process Connection
Basic

Must complete
Process Connection
Advanced

Data Engineer Best Practices

Celonis Help Page
Event Collection | Data Job

**ONLINE TRAININGS** 

**HELP RESOURCES** 

### **Training Tracks**

#### 01 | Fundamental Training:

The "Process Connection Basic" and "Process Connection Advance" training cover the most essential steps to successfully load data into Celonis for process mining

#### 02 | Advance Training:

The "Data Engineer Best Practice" is crucial to complete to get the full knowledge of Event Collection best practices. By completely is, partners can ensure the quality of data extracted and speed up the data extraction and transformation process

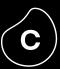

STAGE THREE

# Analyses Building

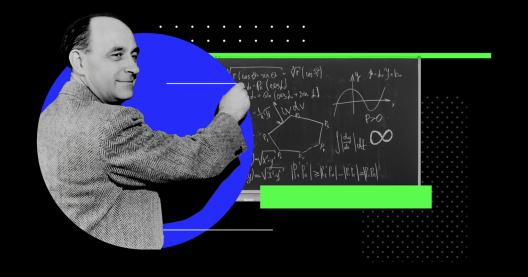

### **STAGE THREE**

### **Analysis Building**

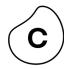

### Introduction

Congratulations! Your data is now ready for process mining, the next step is to visualize the data, find out the business inefficiencies and root causes, then take actions against the bottleneck of the business.

In this section, we will look into some of our best practices and share how you can build a world-class analysis for your consulting engagements.

### Validate data Final Properties of the data

Ensure that the data on Celonis EMS is validated by your customer before you identify use cases & improvement opportunities

### Build analysis Oz Create tailored ana

Create tailored analyses based on your customer's requirements. Check out EMS Store and install any analysis from 500+ existing options

### (1) Validate Data

## Data and process validation is a crucial step for every project

After you connect the process, the next step is to validate the data visualization results. We highly recommend you check for red flags to prepare for the data validation with your customer. Please complete the "Process & Data Validation" training in Academy for more detailed instructions.

### 01

#### **Process Validation**

The sum of cases, activities and net order value is correct

!: The number of cases has exceptionally high peak in February

Activity throughput times and sequence make sense

!: Purchase order is created before the approval in 90% of cases

Activity frequency is correct

!: too many – "Create PO" is occurring 5M times in 1M cases; too few, "Approve PO" is occurring 10 times in 1M cases

Check out more detail on: Partner Portal documentation & video

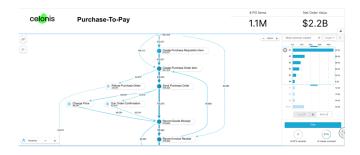

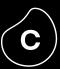

### 02

#### **Analysis Validation**

For each analysis, check if:

The absolute number of the KPI is plausible

The trend of the KPI over time is plausible

The KPI values in the drilldown (e.g., by company code) is plausible

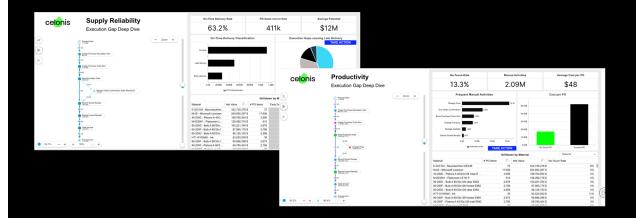

(c)

We highly recommend checking out our EMS store to get started with template analyses

# Starting with the Celonis analysis template

Kickstart your analysis by installing a template from **500+ out-of-box analyses**, which include standard KPIs and dashboards for key processes and systems

You will have **full editing rights** to tailor these for your customers needs

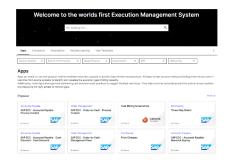

# Developing Your Own analyses

You can also build your own analysis with Celonis' drag & drop analysis-builder

To learn more about custom analysis, you can check out our **PQL Function library** on Celonis Help Page

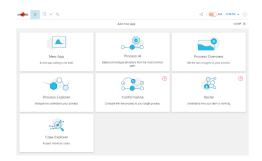

Effort required:

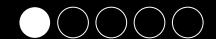

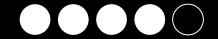

After installing the analysis from the EMS store, you can configure the initial settings

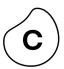

01

### **Assign Data Model**

Check if you have the column in your data, if not, delete it in case it's not relevant for your use case. Or if its a wrong column name, replace the name to the correct one.

Example

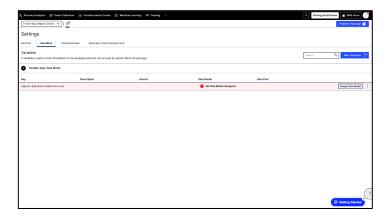

02

### **Configure Settings Sheet**

Many out-of-box analyses have a "Settings" sheet for you to easily tailor KPI calculations for your customers requirements.

Example

| Select UserTypes: | i |   |                                  |
|-------------------|---|---|----------------------------------|
|                   | ~ |   | Select Automatic User Types      |
|                   |   |   |                                  |
| Set Activities:   |   |   |                                  |
|                   |   | • | Select Activity: Due Date Passed |

In this example, we are looking at the "Settings" sheet for an automation analysis. You can select the user types and activities that need to be considered for Automation Rate.

03

### Check if everything is working

Scan through your analysis to make sure that everything is working. In many cases, there might be a need for adjusting the calculations due to data availability and source system customizations.

Example

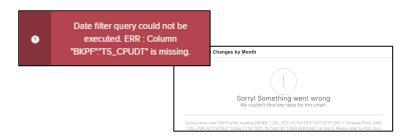

In this example, there is no column named "TS\_CPUDT" in your data set. Check out if you can replace it with another column e.g., "CPUDT" or if you need to extract this additional field.

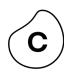

Analysis Best Practices

- Think of who is your **target audience** e.g., Directors & managers, Process Owners, Analyst or operation crew? you should tailor your analysis to their specific needs
- What **storyline** do you want to present to them? For more information, please refer to the click story in Demos of TryCelonis
- 03) Make good use of the **"sorting"** function to keep your dashboard neat
- Use **live data,** if possible, to identify inefficiencies in real-time and to track the results overtime
- O5 Share your findings with the client frequently to gain feedback and to optimize it
- Remember, **less is more!** Don't put too much information on the single dashboard, show the most important and relevant figures on the page to catch the attention of the audience.

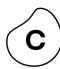

**Analysis Best Practices** 

These are the Best Practices for Analysis Building, with details on the following slides:

- (01) Fitted to Target Users
- (02) Provides Target Insights & KPIs
- (03) Validated
- (04) Consistent
- (05) Clean

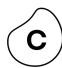

Analysis Best Practices

#### **Additional Best Practices**

When building an Analysis, the first critical aspect is **who are the Target Users?** I.e., Directors, Managers, Process Owners, Analysts or Business Users.

This will determine your entire Analysis: the format, the KPIs and type of views!

In the end the Analysis needs to allow the Target Users to obtain the Target Insights & KPIs as easily as possible. It's all about providing the Target Insights.

Example: For a Cycle Times analysis for a P2P Process owner, the Analysis needs to provide ways to know which Activities are increasing CT, which Vendors are related to high CT etc. This usually entails having overall avg CT, a histogram of the CT and a Drilldown table with CT by data subset.

Your Analysis should be **validated** at some stage. That is what the Validation phase of the project is meant for. This is essential in order to ensure Insights & KPIs are correct and provide Value.

Keep your Dashboard consistent! This is also critical and relates to Validation.

#### Consistency is achieved by

**Aligning KPIs** across the Analysis. This is usually done by saving each KPI formula in the Knowledge Model or Saved Formulas and using that exact formula everywhere you need to display the given KPI. That ensures each KPI is consistent across views.

**Align Variables** across the Analysis. If updating a certain parameter is supposed to affect several views, then all those views should be using the same Variable containing that parameter.

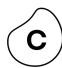

Analysis Best Practices

#### The Analysis should be clean and well presented

Views are aligned i.e., borders are aligned

Views sizes are fitted to comfortably read the Insights & KPIs

Views formatting, font and colors are consistent and look professional

### The format of KPIs and Numbers (i.e., number of decimals, rounding etc.)

should be well thought of. Remove decimals and extra digits when they are useless for the Target Users.

Example: On a Cycle Times analysis, on the Drilldown table, usually the decimals are not needed. 5 days or 32 days is a sufficient format, the decimals like 5.2 days 32.4 days are unnecessarily detailed. They will negatively impact your Analysis.

Example 2: For Executive Analyses, you would usually round numbers more than usual, because Executives require a very high-level view without the extra decimals.

Exemplary Dashboards for inspiration

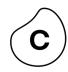

### **KPI Overview**

for reporting purposes

Executive Dashboards

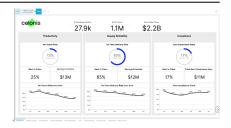

Data Scope

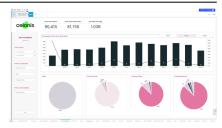

Performance Cockpit

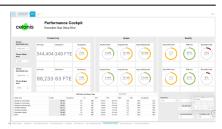

### **Exploratory**

for high-level process exploration

Cycle Time

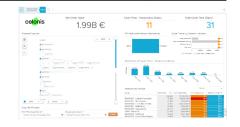

Process Conformance

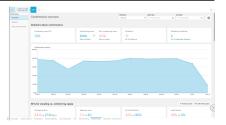

Benchmarking

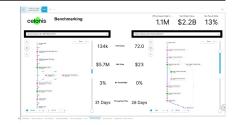

### **Process-specific**

for KPI deep dives e.g., Procurement

Supply Reliability

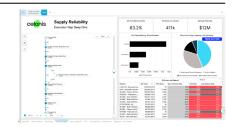

Non-compliant Purchases

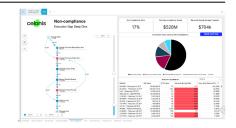

Procurement Productivity

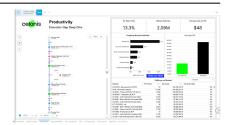

### Recommended Training Courses & Resources

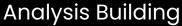

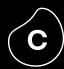

Must complete

Analysis Building

Basic

Must complete
Analysis Building
Advanced

Must complete

<u>Basic Coding with PQL</u> |

<u>Data Visualization Best</u>

<u>Practices</u>

Celonis Help Page Analysis | PQL App Creator Training

| ONLINE TRAININGS |
|------------------|
|------------------|

Execution Instrument

**ONLINE TRAININGS** 

**Execution App** 

[Remark]

### There are two kinds of Analyses you can build

#### 01 | Execution Instrument:

Formerly known as process mining analytics applications. This is the analysis which partners usually work on. Currently there are 500+ free ready-to-use template on EMS Store.

#### 02 | Execution App:

Advance Celonis analysis that measures execution capacity in real-time and provide the best-in-class actions to remove these barriers. Currently the ready-to-use App templates are not free of charge.

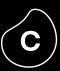

STAGE FOUR

# Drive Value Realization

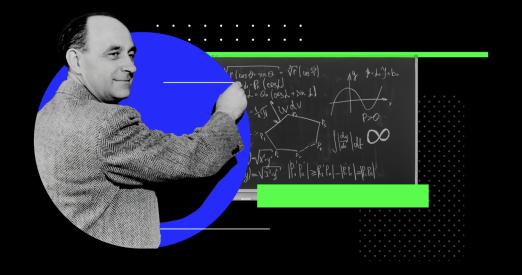

### Celonis Value Realization Framework

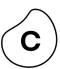

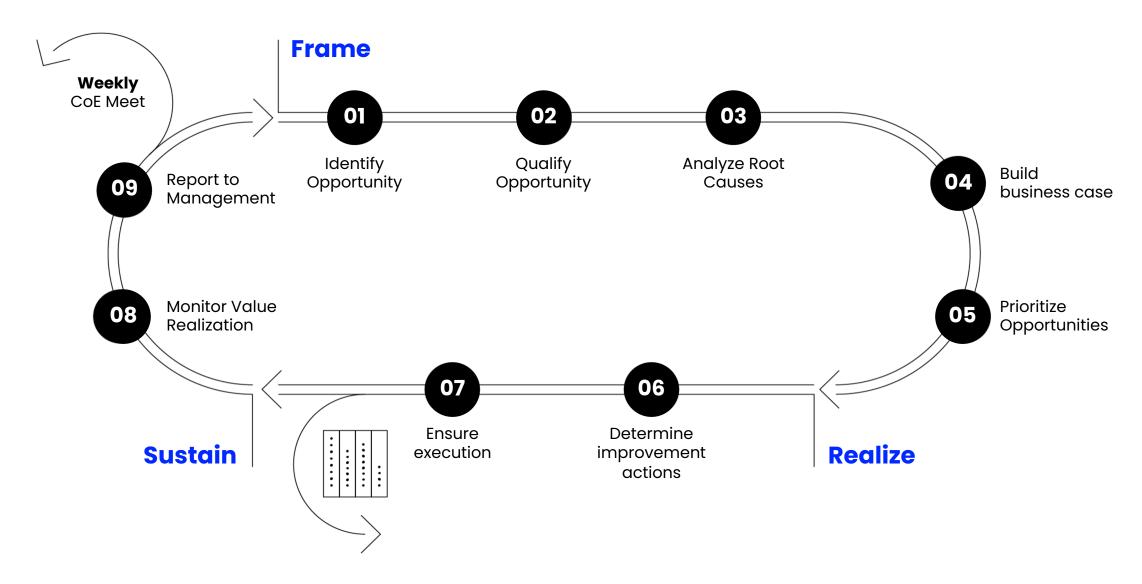

# (1) Frame the value Identify Execution Gaps

Celonis offers state-of-art process mining visualization to help you explore the as-is process and identify execution gaps

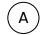

### **Variant Explorer**

Very **intuitive** and easy to use

Enables you to identify **the level of standardization** and the number of variants

Displays the most frequent process variant by default

You can **expand into further variants** in the order of frequency

Possible to filter on one or more process variants

All variants can be unveiled

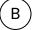

### **Process Explorer**

Allows to investigate processes more precisely

Differentiates between **activities** and process connections

The process explorer displays the most frequent activities and connections

More activities and/or connections can be added

Quickly identify suspicious or fraudulent transactions

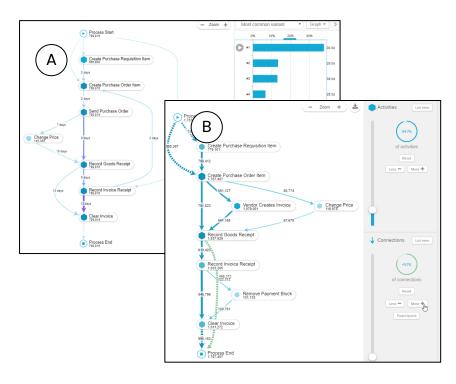

**Identify Execution Gaps** 

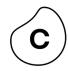

### Potential areas to check for gaps

01

### **Process Step**

A Process Step is

- a) Occurring
- b) Missing, or
- c) Repeated.

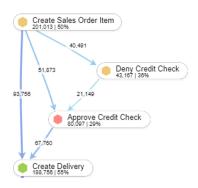

02

### **Order**

Process Steps are executed in the wrong Order.

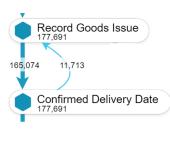

03

### **Throughput Time**

The Throughput Time between Process Steps is too high or too low.

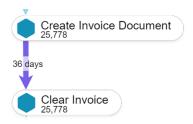

04

### **Automation**

The Automation Rate for Process Steps or entire Cases is too low.

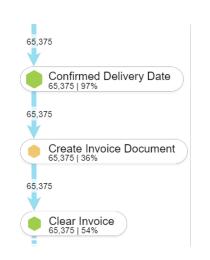

05

### **Process-Specific**

KPIs that don't fit any other category and are only applicable to some processes.

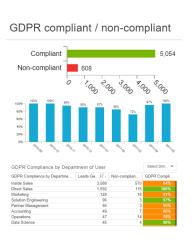

Analyze root causes

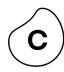

**Find Drivers in the Process** 

#### **Find Drivers in the Attributes**

### **Process Explorer**

Work with the Process Explorer to discover other inefficiencies driving yours.

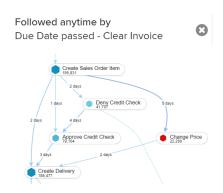

### **Drilldown Table**

Search for Drivers in different dimensions using the Drilldown Table.

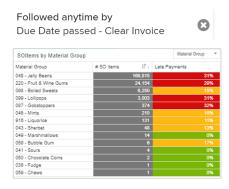

### **Column Chart**

Search for significant developments over time.

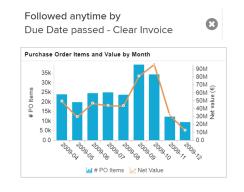

### Conformance Checker

(Automated)

Use the Root Cause Analysis in the Conformance Checker to automatically derive possible causes.

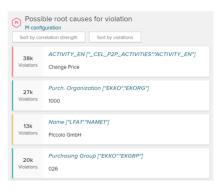

### **Optional**

Drill Down to a document level and look at specific Documents in Celonis (Case Explorer) or the Source System.

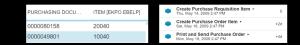

### Celonis Use Case Template

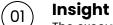

The execution gap you identified in your analysis

02 Root cause

The output of your root cause analysis

 $\widehat{03}$  Action

Your recommendation on how to eliminate this gap

Business Value

Business impact calculation with key inputs such as volume, impact and potential

05 Volume

The volume of cases, revenue or costs impacted

06 Impact

Impact of this use case for the business

Realization Potential

An estimation on how much we expect to improve this use case with actions

O8 Assumptions

Key inputs from the customer such as FTE costs

Business Impact

Total business impact based on volume, impact, realization potential and assumptions

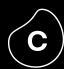

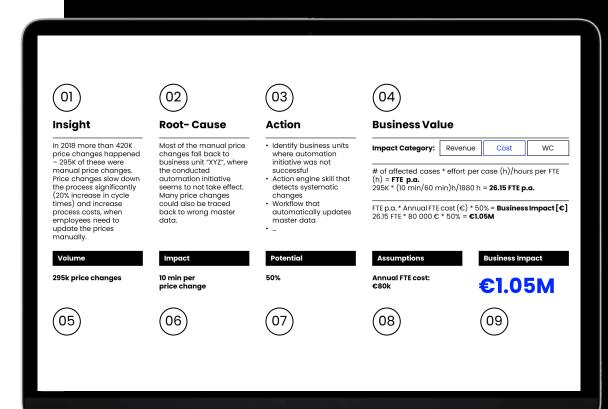

Exemplary Celonis Use Case Template – Reducing Manual Price Changes

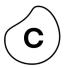

#### **Template**

### Insight

In 2018 more than 420K price changes happened – 295K of these were manual price changes. Price changes slow down the process significantly (20% increase in cycle times) and increase process costs, when employees need to update the prices manually.

Volume

295K price changes

### **Root- Cause**

Most of the manual price changes fall back to business unit "XYZ", where the conducted automation initiative seems to not take effect. Many price changes could also be traced back to wrong master data.

**Impact** 

10 min per price change

### **Action**

- · Identify business units where automation initiative was not successful
- Action engine skill that detects systematic changes
- Workflow that automatically updates master data
- .

### **Potential**

50%

### Business Value

### **Impact Category:**

Revenue Cost WC

Assumptions

Annual FTE cost: €80K

# of affected cases \* effort per case (h)/hours per FTE (h) = **FTE p.a.** 295K \* (10 min/60 min)h/1880 h = **26.15 FTE p.a.** 

FTE p.a. \* Annual FTE cost (€) \* 50% = **Business Impact** [€] 26.15 FTE \* €80 000 \* 50% = €1.05M

Business Impact

€1.05M

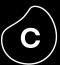

# Exemplary Value Trees & Business Cases

### **Execution Excellence in Purchase-to-Pay**

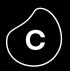

#### Happy Path

Purchase Create Purchase Send PO Goods Receipt Invoice Receipt **Payment** Request Order (PO) to Vendor

| Business          |
|-------------------|
| <b>Objectives</b> |

#### Key **Metrics**

#### Spend Reduction

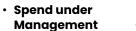

 Total Discounts Taken

#### **Working** Capital Optimi.

**Days Payable** Outstanding

#### Labor **Productivity**

- · Cost per PO
- First-Time Right

### Supply Reliability

- OTIF Rate
- Lead Time **Adherence**

#### Internal Control Failure Carbon

Compliance

Compliance &

Sustainability

Spend

Footprint

#### **Improvement Opportunities**

- Cash Discounts
- Contract Usage
- Duplicate **Payments**
- Price Stability
- Supplier Consolidation
- Payment
- **Behavior**
- Payment Terms
- Early Deliveries
- Early Invoices
- Payment Methods

- PO Accuracy
- Automation
- 3-Way Match
- Free-Text Orders
- Master Data Mgmt.
- Delivery
  - Performance
- Lead Times Returns
- Delivery Date Changes

- · Maverick Buying · Segregation of Duties
- Approval Compliance
- Fraud Detection

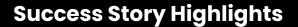

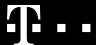

**\$77M** savings in P2P generated

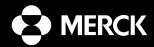

>\$7M in working capital saved

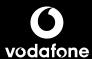

Perfect PO increased from **73% to 96%** 

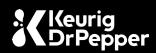

Improved Supplier OTD from **61% to 81%** in 4 months

### Celonis Financial Benefits in Purchase-to-Pay

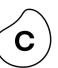

**Assumptions** 

**#POItems:** 160k/year

Invoice Value: \$1.2B

FTE Costs: \$55k/year

**ROIC:** 8%

Holding Cost: 2%

| Objectives                                      | Improvement<br>Opportunities | Affect<br>Volun |                                 | Impac | :t                    | Realization<br>Potential |                                              | Reference<br>Customers                            | Financial<br>Impact           |
|-------------------------------------------------|------------------------------|-----------------|---------------------------------|-------|-----------------------|--------------------------|----------------------------------------------|---------------------------------------------------|-------------------------------|
|                                                 | Manual Rework                | 1.1             | Rework<br>Activities/Item       | 5     | Min/Rework            | 25%                      | O<br>vodafone                                | Improvement in perfect<br>PO rate to 96%          | \$112,000                     |
| labor Productivity                              | Automation                   | 1.5             | Automatable Activities/<br>Item | 4     | Min/Activity          | 25%                      | Celestica                                    | Saved annually \$770k<br>by automating PO steps   | \$122,000                     |
| Labor Productivity                              | EDI                          | 60%             | Manual Transmission<br>Rate     | 4     | Min/PO                | 35%                      | B/S/H/                                       | Increased EDI<br>rate by 20%                      | \$68,000                      |
|                                                 | Free-Text Requisitions       | 18%             | Free-Text<br>Requisition Rate   | 15    | Min/PO                | 65%                      | <b>▶</b> zalando                             | 2x increase in purchasing catalog utilization     | \$143,000                     |
|                                                 | Material prices              | 0.5%            | Total Price<br>Increase Rate    |       |                       | 20%                      | REWAG                                        | \$1M saved by optimizing suppliers                | \$1,150,000                   |
| Spend<br>Reduction                              | Contract usage               | 32%             | Non-Contract Usage<br>Rate      | 3%    | Discount<br>Potential | 15%                      | CHART                                        | Elimination of monthly and manual reporting       | \$1,656,000                   |
|                                                 | Maverick Buying              | 13%             | Maverick Buying Rate            | 3%    | Discount<br>Potential | 15%                      | <b>▶</b> zalando                             | 75% reduction<br>in Maverick Buying               | \$673,000                     |
| nventory Holding                                | Early Deliveries             | 24%             | Delivered too early             | 6     | Days too<br>early     | 25%                      | <u>/\</u> VNET                               | Optimized \$7M<br>in Working Capital              | \$23,000                      |
| Costs                                           | Late Deliveries              | 22%             | Delivered too late              | 8     | Days too late         | 15%                      | Keurig<br>DrPepper                           | Improved Supplier OTD from 61% to 81% in 4 months | \$17,000                      |
| wc                                              | Early Deliveries             | 24%             | Delivered too early             | 6     | Days too<br>early     | 25%                      | <u>\\</u> \\\\\\\\\\\\\\\\\\\\\\\\\\\\\\\\\\ | Optimized \$7M<br>in Working Capital              | <b>\$91,000</b><br>(One-Time) |
| Required Celonis EMS<br>to realize estimated fi |                              | -               | 02<br>Planning & Simulation     |       | 03<br>Execution Apps  |                          | 04<br>Action Flows                           | 05<br>EMS Store                                   | \$4.06M                       |

### **Execution Excellence in Accounts Payable**

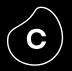

| Hanny         | •                | •                    | •                     | •              |  |
|---------------|------------------|----------------------|-----------------------|----------------|--|
| Happy<br>Path | Goods<br>Receipt | Invoice<br>Ingestion | Invoice<br>Processing | Pay<br>Invoice |  |
|               |                  |                      | <                     |                |  |

| Business<br>Objectives       | Spend<br>Reduction                                                                   | Working Capital<br>Optimization                                                                                                    | Labor<br>Productivity                                                                             | Compliance                                                                                                    |
|------------------------------|--------------------------------------------------------------------------------------|----------------------------------------------------------------------------------------------------|---------------------------------------------------------------------------------------------------|----------------------------------------------------------------------------------------------------|
| Key<br>Metrics               | Total Discounts Taken                                                                | <ul> <li>Days Payable</li> <li>Outstanding</li> <li>On-Time Payment</li> <li>Rate</li> </ul>                                         | Cost per Invoice     No-Touch Rate                                                                | <ul> <li>Spend Compliance</li> <li>Internal Control</li> <li>Failure</li> </ul>                                          |
| Improvement<br>Opportunities | <ul><li>Cash Discounts</li><li>Duplicate Payments</li><li>Penalty Payments</li></ul> | <ul> <li>Payment Behavior</li> <li>Payment Terms</li> <li>Baseline Dates</li> <li>Early Invoices</li> <li>Payment Methods</li> </ul> | <ul><li>Invoice Errors</li><li>Automation</li><li>3-Way Match</li><li>Master Data Mgmt.</li></ul> | <ul> <li>Maverick Buying</li> <li>Segregation of Duties</li> <li>Approval Compliance</li> <li>Fraud Detection</li> </ul> |

### **Success Story Highlights**

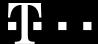

**\$46M** unrealized cash discounts saved

### ·faurecia

**\$27M** in working capital released

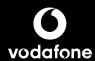

Increased touchless invoice rate by **33% p.p.** 

### Celonis Financial Benefits in Accounts Payable

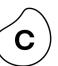

**Assumptions** 

# Invoice Positions: 160k/year

Invoice Value: \$1.2B

FTE Costs: \$55k/year

**ROIC:** 8%

| Objectives                                      | Improvement<br>Opportunities | Affect<br>Volun |                                  | Impac | et .                        | Realization<br>Potential |                      | Reference<br>Customers                                 | Financial<br>Impact              |
|-------------------------------------------------|------------------------------|-----------------|----------------------------------|-------|-----------------------------|--------------------------|----------------------|--------------------------------------------------------|----------------------------------|
|                                                 | Manual Rework                | 0.5             | Rework<br>Activities/Item        | 5     | Min/Rework                  | 15%                      | AkzoNobel            | Reduced invoices needing rework by 20%                 | \$25,000\$                       |
|                                                 | Automation                   | 1.5             | Automatable Activities/<br>Item  | 4     | Min/Activity                | 15%                      | <b>O</b><br>vodafone | Increased touchless invoice rate to 45%                | \$60,000\$                       |
| Labor Productivity                              | Electronic Invoices          | 60%             | Manual Transmission<br>Rate      | 4     | Min/Invoice                 | 25%                      | ZEISS                | 20% increase<br>in e-invoices                          | \$40,000\$                       |
|                                                 | Payment Blocks               | 24%             | Payment Block Rate               | 15    | Min/Block                   | 20%                      | Keurig<br>DrPepper   | 444% efficiency increase in price block removals       | \$48,000\$                       |
|                                                 | Late Payments                | 22%             | Too Late Rate                    | 6     | Min/Payment                 | 25%                      | AkzoNobel            | 20% increase in on-time payment                        | \$22,000\$                       |
|                                                 | Maverick Buying              | 19%             | Maverick Buying Rate             | 3%    | Discount<br>Potential       | 15%                      | <b>▶</b> zalando     | Reduction in Maverick<br>Buying by 75%                 | \$1,009,000\$                    |
| Spend<br>Reduction                              | Lost Cash Discount           | 14%             | Eligible for Discount            | 2%    | Average<br>Cash<br>Discount | 40%                      | BD                   | Saved \$500K in previously lost cash discount          | \$1,089,000\$                    |
|                                                 | Duplicate Payments           | 0.15%           | Duplicate Payment Rate           |       |                             | 80%                      | Medtronic            | 1.2M invoices secured annually from paid twice         | \$1,440,000\$                    |
| Working Capital                                 | Early Payments               | 20%             | Too Early Rate                   | 4     | Days too<br>early           | 50%                      | <b>€</b> MERCK       | \$1.8M in savings related to early payments identified | <b>\$158,000\$</b><br>(One-Time) |
|                                                 | Payment Term<br>Mismatches   | 39%             | Unfavorable Payment<br>Term Rate | 10    | Days of better terms        | 15%                      | ЗМ                   | Improvement in payment term compliance to 92%          | <b>\$231,000\$</b><br>(One-Time) |
| Required Celonis EMS<br>to realize estimated fi | •                            | )1<br>ollection | 02<br>Planning & Simulation      |       | 03<br>Execution Apps        |                          | 04<br>Action Flows   | 05<br>EMS Store                                        | \$4.12M                          |

### Execution Excellence in Order-to-Cash

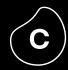

#### Happy Path

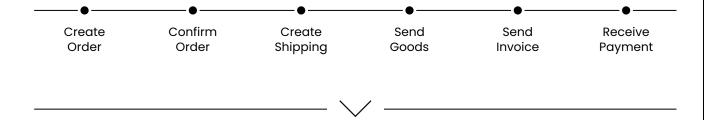

| Business          |
|-------------------|
| <b>Objectives</b> |

#### Key Metrics

### Revenue Increase

- Conversion rate
- Rejection rate
- · Return rate

### Working Capital Optimi.

Days Sales
Outstanding

#### Labor Productivity

- Cost per SO
- First-Time Right

#### Customer Satisfaction

#### **OTIF Rate**

### Sustainability

Compliance &

- # SoD Violations
- % Expired Contracts
- Carbon Footprint

### **Improvement Opportunities**

- Rejections
- Returns
- Discounting
- Conversion
- Delinquent Invoices
- Late Deliveries
- · Late Billing
- Cash Discount Effectiveness
- Payment Terms
- Late Payments
- Order Changes
- Automation
- Credit Blocks
- Order Bundling
- Delivery Blocks
- · Delivery Timing
- Delivery Date Confirmations
- Incomplete Deliveries
- Disputes

- Segregation of Duties
- Expiring
   Contracts
- Fraud Detection
- Internal Controls
- Route Optimization
- Waste Reduction

### **Success Story Highlights**

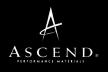

**27%** improvement in OTD in four months

B/S/H/

10% reduction in order rejections

3M

20%+ reduction in O2C cycle times

**SIEMENS** 

**\$10M** saved annually by increasing automation

### Celonis Financial Benefits in Order-to-Cash

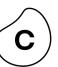

**Assumptions** 

#SOItems: 160k/year

SO Value: \$1.2B

FTE Costs: \$55k/year

**ROIC:** 8%

Gross Profit Margin: 14%

| Objectives                                     | Improvement<br>Opportunities | Affec<br>Volur |                                 | Impa | ct                     | Realization<br>Potential |                    | Reference<br>Customers                                  | Financial<br>Impact            |
|------------------------------------------------|------------------------------|----------------|---------------------------------|------|------------------------|--------------------------|--------------------|---------------------------------------------------------|--------------------------------|
|                                                | Manual Rework                | 0.7            | Rework<br>Activities/Item       | 5    | Min/Rework             | 15%                      | ĽORÉAL             | Increase in Touchless<br>Orders from 3% to 16%          | \$43,000                       |
|                                                | Automation                   | 2.3            | Automatable Activities/<br>Item | 6    | Min/Activity           | 15%                      | ASCEND.            | Improvement in automation rate by 43%                   | \$169,000                      |
| Labor Productivity                             | EDI                          | 60%            | Manual Transmission<br>Rate     | 4    | Min/SO                 | 25%                      | B/S/H/             | Increased EDI<br>rate by 20%                            | \$49,000                       |
| Luboi Fioductivity                             | Credit Holds                 | 24%            | Manual Credit<br>Check Rate     | 4    | Min/Check              | 45%                      | <b>€</b> Smith.    | Saved 4,000h by eliminating unnecessary credit blocks   | \$35,000                       |
|                                                | Delivery Blocks              | 10%            | Manual Delivery<br>Block Rate   | 5    | Min/Block              | 25%                      | ĽORÉAL             | 25% reduction in Blocked<br>Orders                      | \$10,000                       |
|                                                | Returns                      | 17%            | Return Rate                     | 45   | Min/Return             | 5%                       | Manf.<br>Company   | Reduction in customer returns by 17%                    | \$31,000                       |
| Revenue                                        | Rejections                   | 7%             | Affected Sales<br>Order Volume  | 14%  | Gross Profit<br>Margin | 15%                      | B/S/H/             | 10% reduction in order rejections                       | \$1,764,000                    |
| Reveilue                                       | Discounting                  | 0.5%           | Total Price<br>Discount Rate    |      |                        | 20%                      | Manf.<br>Company   | 42% reduction in discounts after sales order creation   | \$1,200,000                    |
| Penalties                                      | Late Deliveries              | 24%            | Delivered too late              | 5%   | Penalty Fee            | 20%                      | ASCEND.            | 27% improvement in OTD in four months                   | \$2,880,000                    |
| renuities                                      | Incomplete Deliveries        | 10%            | Incomplete<br>Delivery Rate     | 5%   | Penalty Fee            | 18%                      | Manf.<br>Company   | 24% increase in in-full<br>deliveries towards customers | \$1,080,000                    |
| wc                                             | Late Deliveries              | 24%            | Delivered too late              | 6    | Days too late          | 20%                      | ASCEND.            | 27% improvement in OTD in four months                   | <b>\$76,000</b><br>(One-Time)  |
|                                                | Order Lead Times             |                |                                 | 4    | Avg. Min LT            | 20%                      | ЗМ                 | Reduction in Order-to-Cash<br>cycle times by 20%        | <b>\$210,000</b><br>(One-Time) |
| Required Celonis EMS<br>to realize estimated f |                              | =              | 02<br>Planning & Simulation     |      | 03<br>Execution Apps   |                          | 04<br>Action Flows | 05<br>EMS Store                                         | \$7.55M                        |

Three-Way Match

Rebates

### **Execution Excellence in Accounts Receivable**

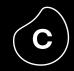

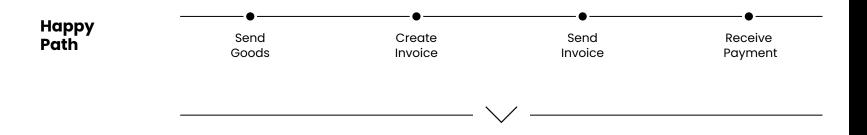

| Business<br>Objectives       | Revenue Increase                                          | Working Capital Optimization                    | Labor<br>Productivity                                                | Risk Mitigation                                                 |  |
|------------------------------|-----------------------------------------------------------|-------------------------------------------------|----------------------------------------------------------------------|-----------------------------------------------------------------|--|
| Key<br>Metrics               | % Accurately Paid                                         | Days Sales<br>Outstanding                       | • Cost per Invoice<br>• No-Touch Rate                                | # SoD Violations                                                |  |
| Improvement<br>Opportunities | Underpayments     Delinquent Invoices     Three-Way Match | Late Billing     Cash Discount     Ffectiveness | <ul><li>Invoice Errors</li><li>Disputes</li><li>Automation</li></ul> | Segregation of Duties     Fraud Detection     Internal Controls |  |

Automation

Rejections

Internal Controls

Effectiveness

• Payment Terms

 Late Payments • Baseline Date Changes

### **Success Story Highlights**

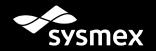

Recovered \$3.4M in overdues within the first month

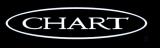

**\$2M** savings discovered in late payments

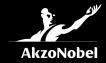

Reduced invoices needing rework by 20%

### Celonis Financial Benefits in Accounts Receivable

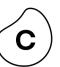

**Assumptions** 

# Invoice Positions: 160k/year

Invoice Value: \$1.2B

FTE Costs: \$55k/year

**ROIC:** 8%

| Objectives                                      | Improvement<br>Opportunities | Affect<br>Volun  |                                  | Impac | et                          | Realization<br>Potential |                             | Reference<br>Customers                                                           | Financial<br>Impact              |
|-------------------------------------------------|------------------------------|------------------|----------------------------------|-------|-----------------------------|--------------------------|-----------------------------|----------------------------------------------------------------------------------|----------------------------------|
|                                                 | Manual Rework                | 0.5              | Rework<br>Activities/Item        | 5     | Min/Rework                  | 15%                      | AkzoNobel                   | Reduced invoices needing rework by 20%                                           | \$31,000\$                       |
|                                                 | Automation                   | 1.5              | Automatable Activities/<br>Item  | 4     | Min/Activity                | 15%                      | ASCEND.                     | Automation rate improved by 43%                                                  | \$73,000\$                       |
| abor Productivity.                              | Electronic Invoices          | 60%              | Manual Transmission<br>Rate      | 4     | Min/Invoice                 | 25%                      | B/S/H/                      | 20% increase in e-invoices                                                       | \$49,000\$                       |
|                                                 | Disputes                     | 12%              | Dispute Rate                     | 35    | Min/Dispute                 | 5%                       | Honeywell                   | Identified \$29M in savings<br>with disputed invoices being<br>a key opportunity | \$17,000\$                       |
| Revenue                                         | Underpayments                | 11%              | Underpayment Rate                | 3%    | Average<br>Underpayme<br>nt | 55%                      | CHART                       | \$455K saved by removing improper cash discount                                  | \$2,178,000\$                    |
|                                                 | Overdue Invoices             | 17%              | Past-Due Rate                    | 15%   | Loss<br>Probability         | 40%                      | sysmex                      | 60% reduction in past-due receivables in 9 months                                | \$12,240,000\$                   |
|                                                 | Billing                      | 20%              | Billed Too Late                  | 4     | Days too late               | 50%                      | <b>≣</b> IQVIA <sup>™</sup> | Removed 62K annual billing<br>blocks that delayed<br>invoicing                   | <b>\$105,000\$</b><br>(One-Time) |
| wc                                              | Payment Terms                | 29%              | Non-optimal<br>Payment Term Rate | 10    | Days of better terms        | 15%                      | ЗМ                          | 1.2M invoices secured annually from paid twice                                   | <b>\$114,000\$</b><br>(One-Time) |
|                                                 | Late Payments                | 22%              | Too Late Rate                    | 6     | Days too late               | 20%                      | sysmex                      | 60% reduction in past-due receivables in 9 months                                | <b>\$87,000\$</b><br>(One-Time)  |
| Required Celonis EMS<br>to realize estimated fi |                              | 01<br>Collection | 02<br>Planning & Simulation      |       | 03<br>Execution Apps        |                          | 04<br>Action Flows          | 05<br>EMS Store                                                                  | \$14.89M                         |

### **Execution Excellence in Customer Service**

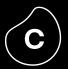

#### Happy Path

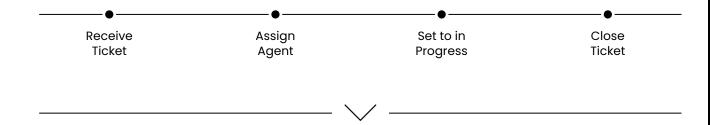

#### **Business Objectives**

#### Key **Metrics**

**Improvement** 

**Opportunities** 

#### **Resolution Cost** Reduction

- Cost per Ticket

- Ticket Volume

- Approval Thresholds
- Multi-Hop
- Automated Responses
- · Problem-Incident Mapping
- Help Documentation
- Redundant Tickets

#### Customer Satisfaction

- Resolution Time
- Customer Touch-Points

Resolution Time Variation

Missing Customer Reply

- Unresolved Tickets
- CSAT Score

Post-Boxing

Forgotten Tickets

Proactive Customer

Communication

#### **Risk Mitigation**

- SLA Adherence
- Resolution Time for Critical **Tickets**
- Accurate Compensation
- Unrealistic SLAs
- Insufficient Prioritization
- Late Escalation
- Compensation Alignment

### **Success Story Highlights**

Uber

**\$20M** savings in efficiency gains through handling time improvements

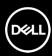

**\$30M** in yearly savings by improving first-time right

CompuCom.

20% reduction in service ticket volumes

### Celonis Financial Benefits in Customer Service

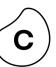

**Assumptions** 

# Cases: 160k/year

Agent FTE cost/year: \$40K

Manager FTE cost/year: \$55k

# Manager FTEs: 50

| Objectives                                                                                  | Improvement<br>Opportunities | Affected<br>Volume          |                                         | Impact               |                              | Realization<br>Potential |                       | Reference<br>Customers                                  | Financial<br>Impact |
|---------------------------------------------------------------------------------------------|------------------------------|-----------------------------|-----------------------------------------|----------------------|------------------------------|--------------------------|-----------------------|---------------------------------------------------------|---------------------|
|                                                                                             | Multi-Hop Cases              | 40%                         | Multi-Hop Cases                         | 14                   | Min/Case                     | 30%                      | DELL                  | Reduced multi-hops<br>by 48%                            | \$100,000           |
|                                                                                             | Approval<br>Thresholds       | 5%                          | Approval Cost<br>Higher Than Payout     | 10                   | Min/Approval                 | 90%                      | Uber                  | Analyzed 52M tickets to optimize approval process       | \$50,000            |
|                                                                                             | Automated Responses          | 32%                         | Automatable<br>Replies                  | 10                   | Min/Reply                    | 15%                      | DELL                  | Improved customer satisfaction & reduce churn           | \$28,000            |
| Resolution<br>Costs                                                                         | Help<br>Documentation        | 18%                         | Less Cases with Better<br>Documentation | 10                   | Min/Reply                    | 80%                      | DELL                  | Reduced # of cases & improved satisfaction              | \$85,000            |
|                                                                                             | Redundant Tickets            | 15%                         | Redundant Tickets                       | 4                    | Min/Ticket                   | 70%                      | CompuCom.             | 20% reduction in service ticket volumes                 | \$25,000            |
|                                                                                             | Problem-Incident<br>Mapping  | 12%                         | Avoidable Cases with<br>Better Mapping  | 10                   | Min/Case                     | 45%                      | <b>⋧</b> BARCLAYS     | Decreasing resolution costs & prioritizing large issues | \$32,000            |
|                                                                                             | Resource Planning            | 25%                         | Manager Planning Time                   |                      |                              | 50%                      | July                  | \$1.2M in savings related to<br>Resource Planning       | \$469,000           |
| Customer<br>Satisfaction                                                                    | Resolution Time              | 38%                         | Late Resolutions                        | \$12                 | Late Resolution<br>Impact    | 25%                      | Uber                  | Reduced handling time for authorization holds by 29%    | \$182,000           |
|                                                                                             | Unresolved<br>Cases          | 5%                          | Unresolved Cases                        | \$10                 | Unresolved<br>Case Impact    | 65%                      | Travel<br>Customer    | Avoided follow-up cases & reduced churn                 | \$52,000            |
|                                                                                             | Customer Touch-Points        | 20%                         | Additional Touch-Points                 | 12                   | Min/Touch<br>Point           | 30%                      | July                  | Cost savings of \$937K by reducing cust. interactions   | \$43,000            |
| Compliance                                                                                  | SLA Adherence                | 26%                         | SLA Violations                          |                      |                              | 30%                      | B₹®                   | \$1.4M in savings by re-<br>negotiating SLAs            | \$250,000           |
|                                                                                             | Critical Cases               | 10%                         | Critical Cases                          | 10%                  | Overlooked<br>Critical Cases | 50%                      | Utilities<br>Customer | Escalating critical cases to reduce risk of outages     | \$80,000            |
|                                                                                             | Case Compensation            | 15%                         | Undercharged<br>Cases                   |                      |                              | 75%                      | Telco<br>Customer     | Saving costs by creating data-driven contracts          | \$90,000            |
| Required Celonis EMS capabilities to realize estimated financial benefits  Event Collection |                              | 02<br>Planning & Simulation |                                         | 03<br>Execution Apps |                              | 04<br>Action Flows       | 05<br>EMS Store       | \$1.49M                                                 |                     |

### Recommended Training Courses & Resources

Drive Value Realization

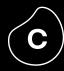

| Must complete                   |
|---------------------------------|
| <b>Business Value Architect</b> |
| training tracks                 |

Suggested to complete

Celonis Help Page

**Action Flows** 

**Business Value and Adoption** 

Task Mining Starter Training

Machine Learning Basics

Celonis Process Simulation

Transformation Center – Performance Monitoring

Action Flow Help Page

ML Workbench Help Page

Task Mining Help Page

Simulation Help Page

Transformation Center Help Page

Partner Portal business case

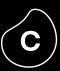

STAGE FIVE

# Expand

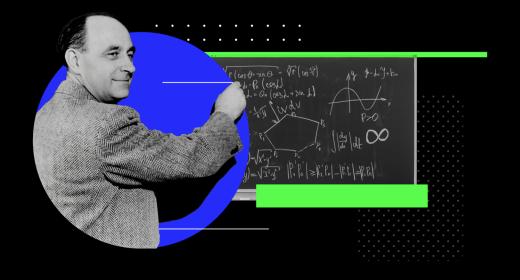

## Your perfect End-to-End Celonis Journey

Leverage all Celonis GTM Motions for your client engagements

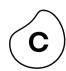

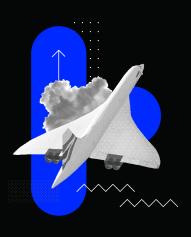

Start with a **Celonis Project Template** 

Consultancies can develop their own standard templates or use Celonis Quickstarts

Client has at the moment no interest to pursue with a software purchase but wants to fully leverage Celonis EMS capabilities

Expansion & Scaling to ensure long-term engagement

- → Client User/APC based Growth
- → ∞ Consultants

C4C+ Execution

→ C4C+ Execution can be started with no contract and no involvement from procurement

#### **Consulting Project**

Process Discovery & **Execution Gap Analysis** 

AND/OR

**Pilot for Celonis EMS** 

→ 5+ Client User

C4C+ Execution

Provide end client

Access & leverage **Full EMS Capabilities** 

→ ∞ Consultants

(Project Templates can be directly used for a C4C+ Execution Engagement)

#### **EMS Enterprise license**

Initiate an EMS Enterprise license sales cycle

→ Co-sellina

Collaboration with Celonis Sales & provide joint offer

→ Resell

Benefit from reselling discounts

Client intends to be licensee and is interested to pursue with a software purchase. Client building up their own Capabilities.

**Project Templates** for every Service Line

#### **Diaital Truth**

in every Consulting Projects (duration 2 – 6 weeks)

#### **Operationalize**

& Fxecute **Project Insights** 

#### Sustainable

and Long-term **Business Value** 

#### Continuous

Improvement as **Trusted Advisor** 

## Build Packages including your unique offering for a successful Go-to-Market

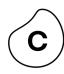

### "Discover"

Packages offered to End Clients | @ \$30,000

#### Your Prof. Services @ ~ \$30,000

- Pilot Project Implementation (~10 PDs)
- Consulting Services (~5 PDs)
- Customized Solutions (Analytical Templates) to identify execution gaps

#### C4C+@\$0/yr

- Up to 250 GB APC for free1
- Unlimited Consultant Users
- · Discovery Capabilities
- EMS Connectors

#### "Enhance"

Packages offered to End Clients | @ \$163,000 (Year 1+)

#### **Your Prof. Services @ ~ \$140,000\*\***

- Project Implementation (~20 PDs)
- Consulting Services (~25 75 PDs)
  - Customized Solutions (Analytical Templates, Automatizations, Applications) to close execution gaps
  - Setup of operational use cases & automations

#### C4C+ Execution @ \$23,000/yr

- 50 GB APC
- 10 Client Viewer and 5 Client Analysts
- Unlimited Consultant Users
- Full EMS Capabilities

### "Transform"

Packages offered to End Client | @ \$453,000 (Year 1+)

#### Your Prof. Services @ ~ \$380,000\*\*

- Project Implementation (~40 PDs)
- Consulting Services (~80 220 PDs)
  - Customized Solutions (Analytical Templates, Automatizations, Applications) to close execution gaps
- Setup of operational use cases & automations
- Continuous change management to ensure sustainable business value

#### C4C+ Execution @ \$73,000/yr

- 100 GB APC
- 10 Client Viewer and 5 Client Analysts
- Unlimited Consultant Users
- Full EMS Capabilities

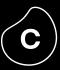

**MISCELLANEOUS** 

## Additional Resources

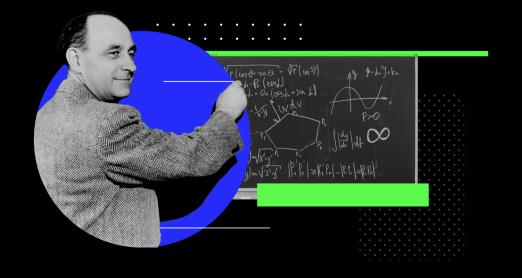

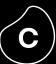

## Value Assets

## **Key Value Assets**

Celonis Industry Plays

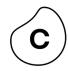

## **Industry Pitch Decks**

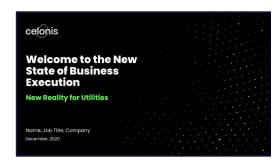

#### What is it?

Full deck positioning Celonis for a specific industry with relevant stories, processes, and more

#### When to use it?

First Pitch, Discovery Workshop, Executive Readout (Preparation)

## **Industry Wheels**

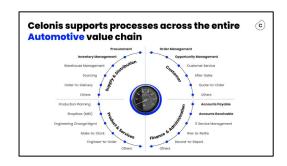

#### What is it?

Slide that shows the top processes for one industry, grouped by execution centers

#### When to use it?

First Pitch, Discovery Workshop, Executive Readout

## **Industry Cheat Sheets**

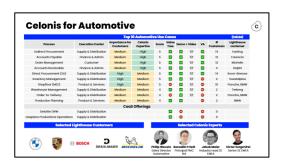

#### What is it?

Slide that ranks the top processes per industry based on relevancy and our expertise

#### When to use it?

In preparation for First Pitch and Discovery Workshop

You can find all of these assets in our Industry Assets collection: <u>HERE</u>

## **Key Value Assets**

Process Value Propositions

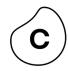

### **Value Trees**

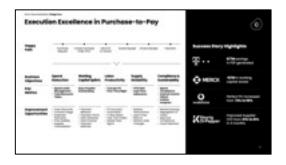

#### What is it?

Slide that shows the top objectives, key metrics, and opportunities for one process

#### When to use it?

First Pitch, Discovery Session, Proof, Executive Readout

### **Process Scorecards**

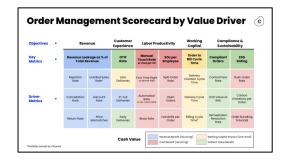

#### What is it?

Delivery version of the Value Tree with metrics instead of opportunities

#### When to use it?

Proof (to showcase how we will measure and drive performance post-sales)

## **Benefit Analyses**

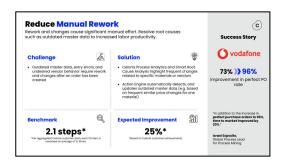

#### What is it?

Decks with detailed value propositions and micro demos for one specific process

#### When to use it?

Proof, Discovery Workshop, Executive Readout (Available on Request)

You can find all of these assets in our Process Assets collection: HERE

## **Key Value Assets**

**Discovery Frameworks** 

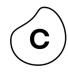

## **Value Pyramid**

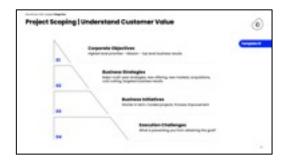

#### What is it?

Slide outlining a company's objectives, strategies, initiatives, and challenges

#### When to use it?

Discovery Workshop, Executive Readout

## **Solution Blueprint**

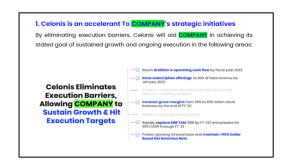

#### What is it?

Output of the DW that covers current state, desired state and where to begin with Celonis

#### When to use it?

Discovery Workshop

## **Exec Readout Template**

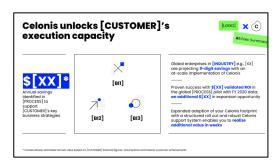

#### What is it?

Presentation template tailored for C-suite messaging

#### When to use it?

Final Executive Presentation (Pre-Sales)

You can find all of these assets in our pre-sales collection: HERE

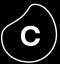

## IT Architecture & Data Security

### **EMS Infrastructure**

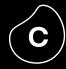

#### **Full Cloud**

**EMS** 

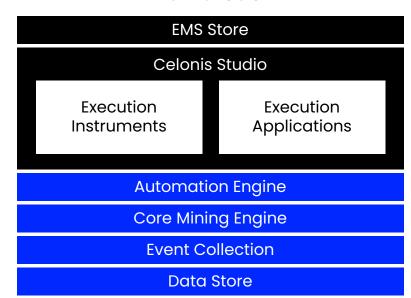

[Customer] IT Landscape

| Extractor     |  |
|---------------|--|
| Source System |  |

#### **Description**

All applications are hosted within the Execution Management System. The on-premise connectors are used to connect to the customer's on-premise source systems.

### Infrastructure managed by Celonis

All frontend applications: Process Analytics, Action Engine, Transformation Center, Machine Learning Workbench, EMS Store, Team Management.

Celonis Data Store, the Event Collection, Celonis Cloud Connectors to Cloud systems such as Salesforce.

The Core Mining Engine to run all calculations within your process & task analytics.

### Infrastructure managed by the Customer

On-premise extractor to extract and compress data from on-premise source systems.

### **Data Extraction**

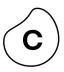

### [Customer] IT Landscape

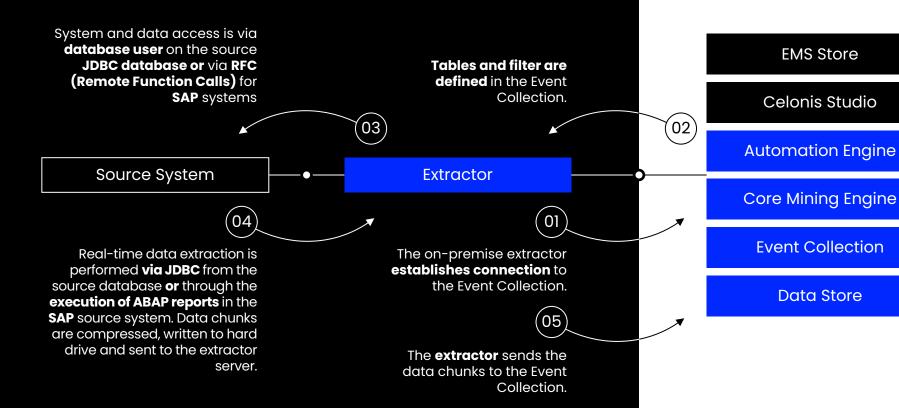

#### **Execution Management System**

**EMS Store** 

Celonis Studio

**Data Store** 

(06)

All applications within Celonis Studio run using the data stored within the environment.

### **EMS Infrastructure**

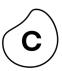

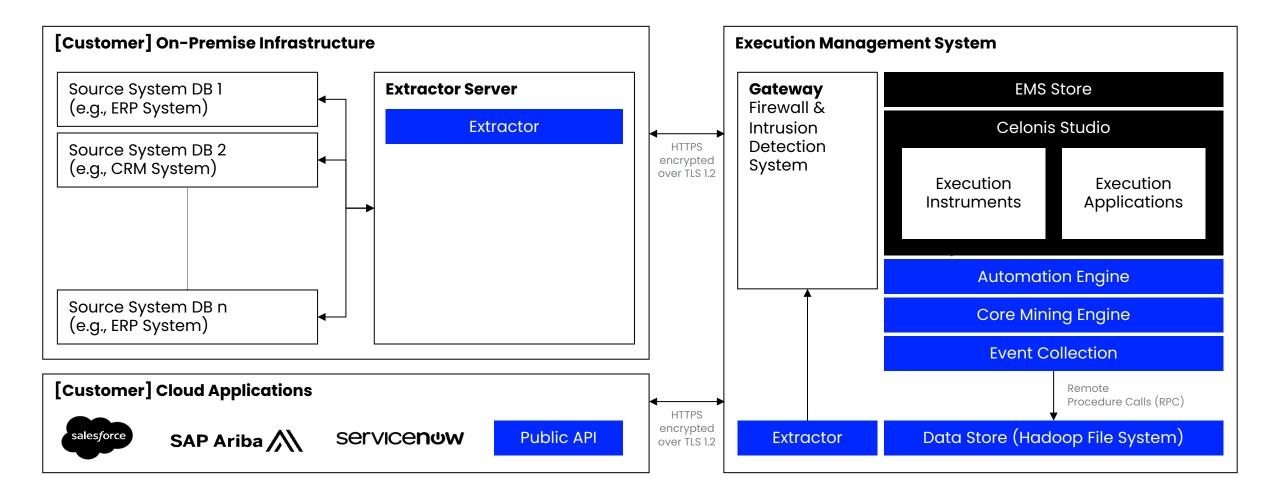

## Integrated security features ensure the protection of sensitive data

## **(c**)

## Advanced access controls

Single sign-on via SAML and OpenID, LDAP, and Active Directory integration support user management and system security.

### **Login security**

IP restrictions and **two-factor authentication** eliminate the risk of improper access.

## Data permissions & pseudonymization

Data protection methods are implemented across the entire data lifecycle.

### **Monitoring & auditing**

Tamper-proof audit log and optional login history enable active monitoring and auditing.

## Third-party audits & penetration testing

Regular third-party audits and penetration tests provide additional data security.

## Data encryption at rest & in transit

All customer data is always encrypted at rest (AES-256) and in transit (HTTPS).

Comprehensive security information available at <u>celonis.com/trust-center</u>

#### **Customer Examples**

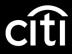

Information on treasury payments of customers

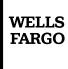

Data on hazard loss (insurance) of people's property

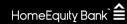

Personal data on reverse mortgage applications

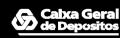

Information on expired credit of customers

## The Celonis EMS Adheres to Highest Industry Standards in Privacy and Security

Highest industry standards in privacy and security

Data hosted in Germany, US, or Japan Advanced Access Controls Login Security Data Permissions

Monitoring & Auditing

Data Encryption Penetration Testing

Proven compliance and certifications

Only provider with ISO27701 (2019)

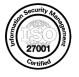

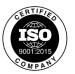

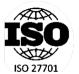

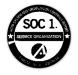

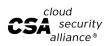

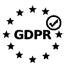

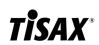

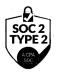

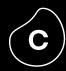

#### **Celonis Trust Center**

Transparent overview of all certifications

Best practices & whitepaper covering security, privacy and compliance

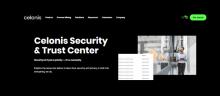

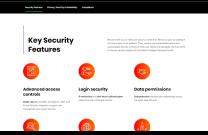

https://www.celonis.com/trust-center/

### **Celonis Trust Center**

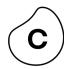

## **Security Overview**

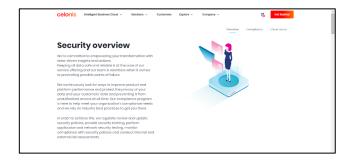

**Best practices** 

Whitepaper

**GDPR** compliance

## **Certifications**

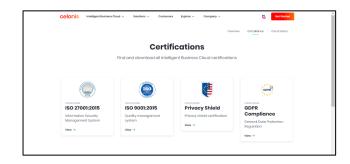

Overview of certifications

Link to our certificates

Celonis statement CAIQ: CSA – STAR Program (Level 1 – Self-Assessment)

## **Status Page**

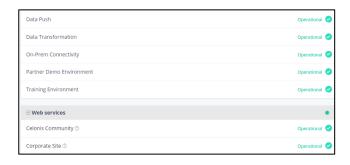

System overview

History of past notifications

E-Mail subscription

https://www.celonis.com/trust-center/

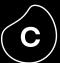

## **Multi source Process Connection**

Transform – Multiple Source System | Overview

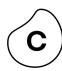

01

Multiple source systems supporting the same process (Horizontal)

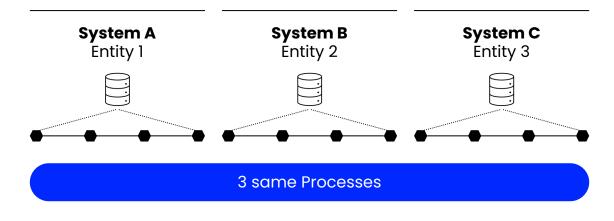

e.g., across different entities of the same P2P process

02

Multiple source systems used across the sub-processes (Vertical)

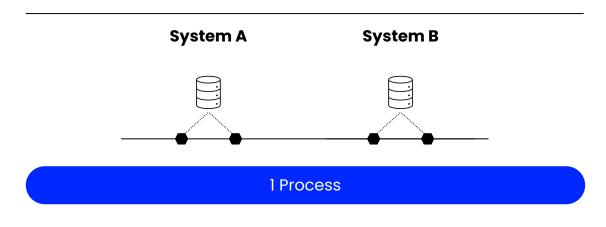

e.g., more than 1 systems feeding into the P2P process

Transform - Multiple Source System

Scenario 01: Horizontal

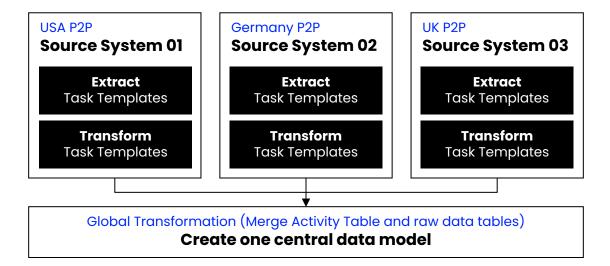

#### **Example Use Cases**

- Benchmarking across different entities
- Process harmonization initiative
- · System migration initiative

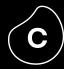

#### Steps

- **01** Set up a pseudo-Data Connection for each of the source systems e.g., SAP\_USA, SAP\_DE, SAP\_UK
- **02** | Create transformation for each of the source systems under their Local scope (e.g., SAP\_USA) in the Data Job | Each source system should have I activity table
- **03** | Union all **activity tables** into a single activity table in the Global scope, and create an additional column to indicate the source
- **04** Union all **raw data tables** in the Global scope, and create an additional column to indicate the source
- **05** | Create one central data model; activity table and raw data tables

#### Things to note

- When creating a 'Union' tables (activity and raw), ensure that
  - Naming convention/definition of each columns are the same
  - Tables have the same number of columns
- If there are customized tables (e.g., additional fields) in one of the source system, include as a "NULL" column for the table that do not have the additional column

Data Job

125

Transform – Multiple Source System

#### Scenario 02: Vertical

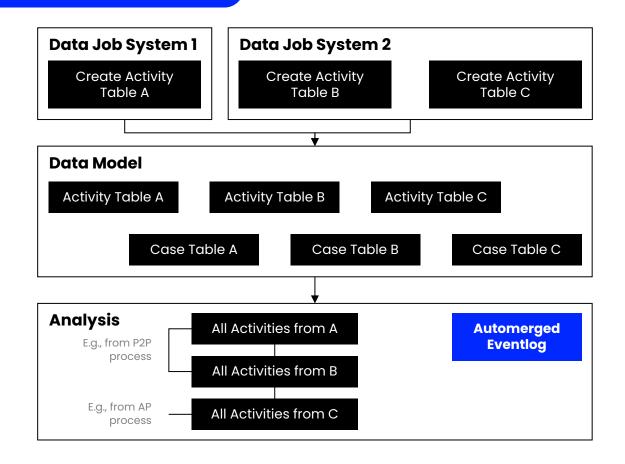

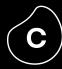

#### Steps

- **01** Set up a pseudo-Data Connection for each of the source systems e.g., SAP\_1, JDE\_2, Ariba\_3
- **02** | Create transformation for each of the source systems under their Local scope (e.g., SAP\_1) in the Data Job | Each source system should have 1 activity table
- **03** Identify the **joins between the tables** of the source systems to define the data model joins according to the <u>Help Page of Merge Eventlog</u>
- **04** Merge the Activities in the Analysis with MERGE\_EVENTLOG(). Please find more information and instruction in the Help Page

Multi-event Log

#### Scenario 02: Vertical

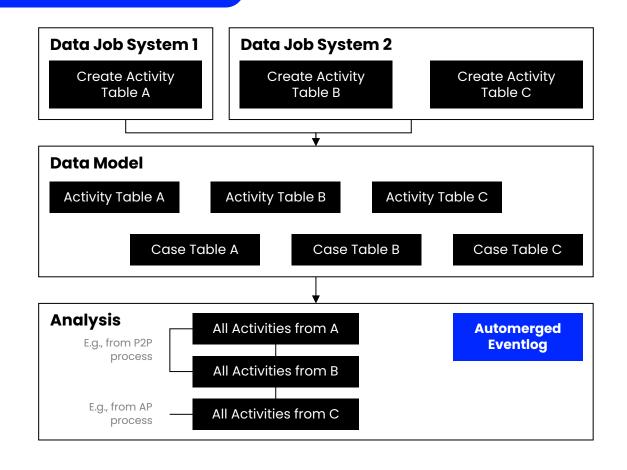

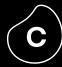

#### Summary

The Multi-Event Log technology allows you to include multiple Event Logs with their respective case tables in one semantic Data Model. All Event Logs can be linked to each other as well as to master data via joins/foreign key relationships.

#### Things to note

- Discuss with your client of how to allocate the activities to the appropriate activity tables. E.g., Invoice related activities could be in RSEG or RBKP or BSEG activity table
- Each Case Table must have a correspondent Activity Table

Check out more detail on: <u>Help Page</u>

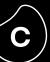

# celonis